P7504 和 P7506 TriMode TM 探头 快速入门用户手册

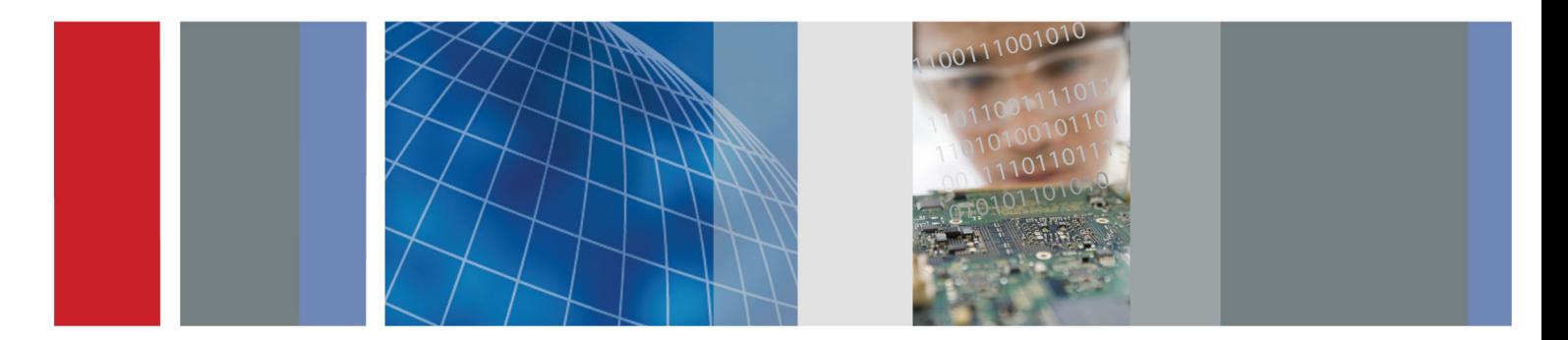

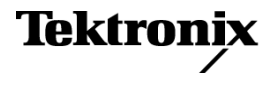

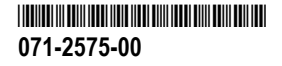

P7504 和 P7506 TriMode™ 探头 快速入门用户手册

**www.tektronix.com 071-2575-00**

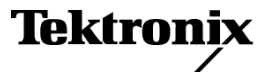

Copyright © Tektronix. 保留所有权利。许可软件产品由 Tektronix、其子公司或提供商所有,受国家版权法及国际条 约规定的保护。

Tektronix 产品受美国和外国专利权(包括已取得的和正在申请的专利权)的保护。本文中的信息将取代所有以前出版的 资料中的信息。保留更改技术规格和价格的权利。

TEKTRONIX 和 TEK 是 Tektronix, Inc. 的注册商标。

EZ-Probe 是 Cascade Microtech, Inc. 的注册商标。

TriMode 是 Tektronix, Inc. 的商标。

#### Tektronix 联系信息

Tektronix, Inc. 14200 SW Karl Braun Drive P.O. Box 500 Beaverton, OR 97077 USA

有关产品信息、销售、服务和技术支持:

- 在北美地区,请拨打 1-800-833-9200。
- 其他地区用户请访问 www.tektronix.com,以查找当地的联系信息。

#### 保修

Tektronix 保证本产品自发货之日起一年内,不会出现材料和工艺方面的缺陷。如果在保修期内证实任何此类产品有缺 陷,Tektronix 将自主决定,是修复有缺陷的产品(但不收取部件和人工费用)还是提供替换件以换回有缺陷的产品。 Tektronix 在保修工作中使用的部件、模块和替代产品可能是新的,也可能是具同等性能的翻新件。所有更换的部件、 模块和产品均归 Tektronix 所有。

为得到本保修声明承诺的服务,客户必须在保修期到期前向 Tektronix 通报缺陷,并做出适当安排以便实施维修。客户 应负责将有缺陷的产品打包并运送到 Tektronix 指定的维修中心,同时预付运费。如果产品返回地是 Tektronix 维修中 心所在国家/地区的某地,Tektronix 将支付向客户送返产品的费用。如果产品返回地是任何其他地点,客户将负责承担 所有运费、关税、税金和其他任何费用。

本保修声明不适用于任何由于使用不当或维护保养不足所造成的缺陷、故障或损坏。Tektronix 在本保修声明下没有义务 提供以下服务:a) 修理由 Tektronix 代表以外人员对产品进行安装、修理或维护所导致的损坏;b) 修理由于使用不当 或与不兼容的设备连接造成的损坏;c) 修理由于使用非 Tektronix 提供的电源而造成的任何损坏或故障;d) 维修已改 动或者与其他产品集成的产品(如果这种改动或集成会增加维修产品的时间或难度)。

这项与本产品有关的保修声明由 TEKTRONIX 订立,用于替代任何其他明示或默示的保证。Tektronix 及其供应商不提供 任何对适销性和适用某种特殊用途的默示保证。对于违反本保修声明的情况,Tektronix 负责为客户修理或更换有缺陷产 品是提供给客户的唯一和独有的补救措施。对于任何间接的、特殊的、附带的或后果性的损坏,无论 Tektronix 及其供 应商是否曾被预先告知可能有此类损坏,Tektronix 及其供应商均概不负责。

 $\sqrt{W^2 - 15A}$   $1604$ 

# 目录

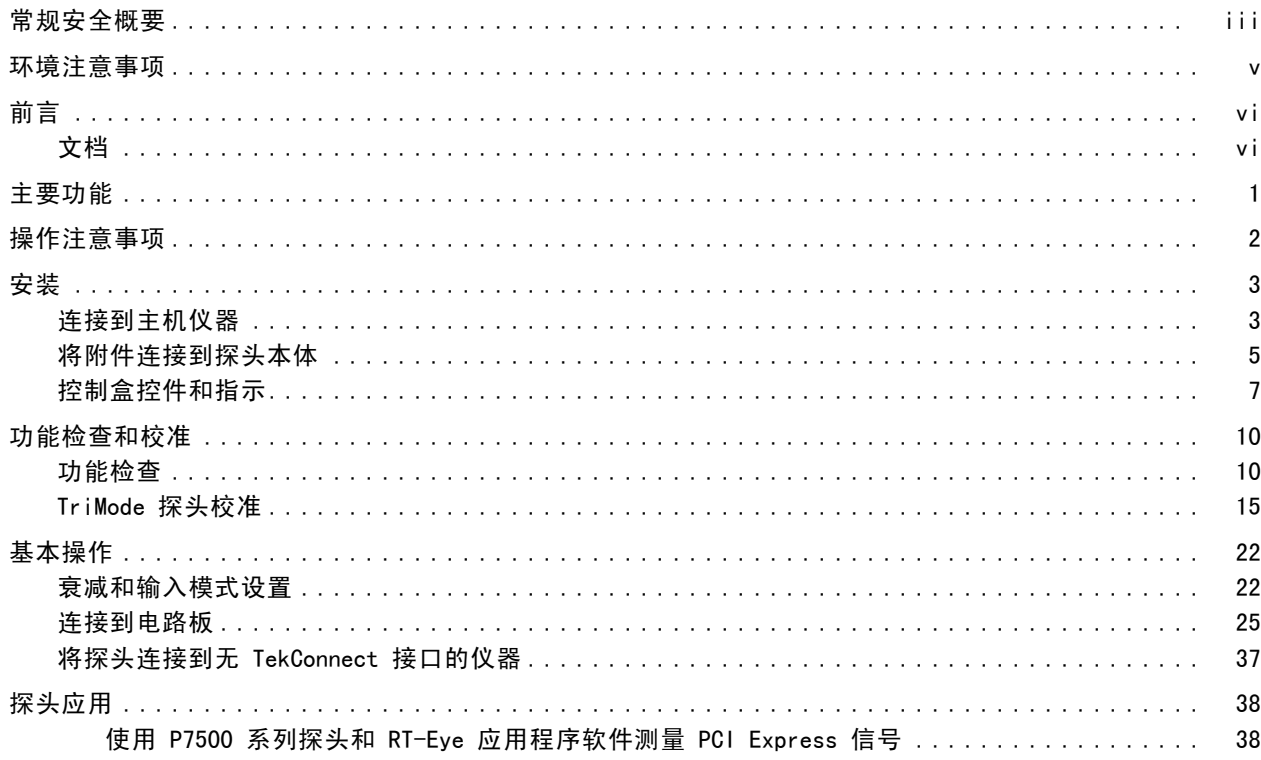

 $\mathbf{i}$ 

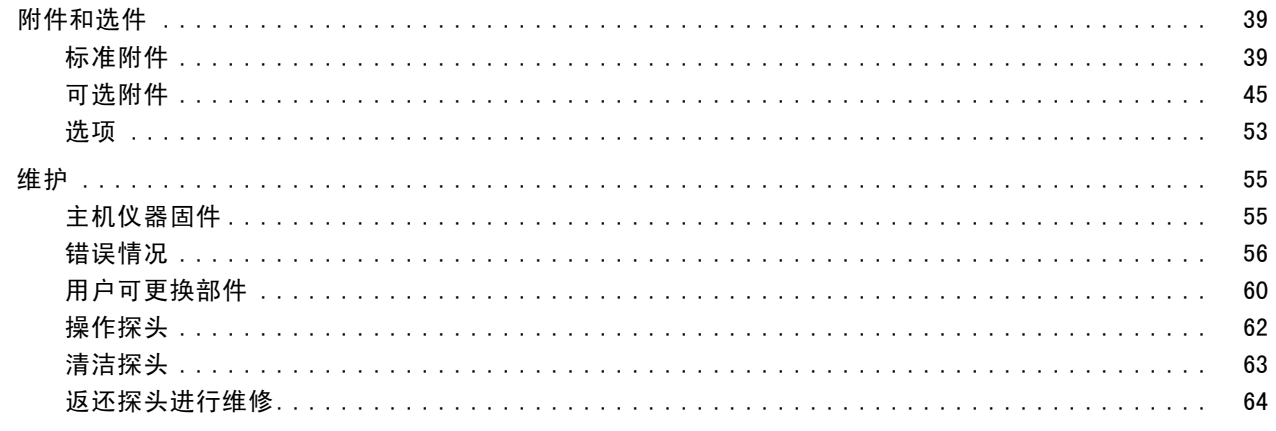

索引

# <span id="page-8-0"></span>常规安全概要

详细阅读下列安全性预防措施,以避免人身伤害,并防止损坏本产品或与本产品连接的任何产品。 为避免可能的危险,请务必按照规定使用本产品。 只有合格人员才能执行维修过程。

#### 避免火灾或人身伤害

正确连接并正确断开连接。在探头连接到被测电路之前,请先将探头输出端连接到测量仪器。在连接探 头输入端之前,请先将探头基准导线与被测电路连接。将探头与测量仪器断开之前,请先将探头输入端及 探头基准导线与被测电路断开。

**遵守所有终端额定值。** 为避免火灾或电击,请遵守产品上的所有额定值和标记。在对产品进行连接之 前,请首先查阅产品手册,了解有关额定值的详细信息。

对任何终端(包括公共终端)施加的电压不要超过该终端的最大额定值。

切勿开盖操作。 请勿在外盖或面板打开时运行本产品。

怀疑产品出现故障时,请勿进行操作。 如果怀疑本产品已损坏,请让合格的维修人员进行检查。

远离外露电路。 电源接通后,请勿接触外露的线路和元件。

请勿在潮湿环境下操作。

请勿在易燃易爆的环境中操作。

请保持产品表面清洁干燥。

## 本手册中的术语

本手册中可能出现以下术语:

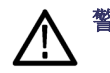

警告: "警告"声明指出可能会造成人身伤害或危及生命安全的情况或操作。

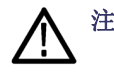

注意: "注意"声明指出可能对本产品或其他财产造成损坏的情况或操作。

## 产品上的符号和术语

产品上可能出现以下术语:

"危险"表示当您阅读该标记时会立即发生的伤害。 **The State** 

"警告"表示当您阅读该标记时不会立即发生的伤害。 **Tale** 

 $\overline{\phantom{a}}$ "注意"表示可能会对本产品或其他财产带来的危险。 产品上可能出现以下符号:

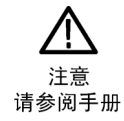

# <span id="page-10-0"></span>环境注意事项

本部分提供有关产品对环境影响的信息。

## 产品报废处理

回收仪器或元件时,请遵守下面的规程:

设备回收: 生产本设备需要提取和使用自然资源。如果对本产品的报废处理不当,则该设备中包含的某些 物质可能会对环境或人体健康有害。为避免将有害物质释放到环境中,并减少对自然资源的使用,建议采 用适当的方法回收本产品,以确保大部分材料可以正确地重复使用或回收。

如下所示符号表示,本产品符合欧盟 2002/96/EC 号指令关于废弃电子和电气设备 (WEEE) 所规定的要求。 有关选件回收的信息,请查看 Tektronix 网站 (www.tektronix.com) 上的 Support/Service(支持/服务) 部分。

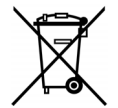

### 有害物质限制

根据分类,本产品属于监视控制设备,不属于 2002/95/EC RoHS Directive 规定的范畴。

# <span id="page-11-0"></span>前言

本手册介绍 P7504 和 P7506 TriMode 探头的安装和操作方法。其中包括基本的探头操作和概念。产品 附带的文档光盘中包含以下列出的所有文档。您也可以访问 Tektronix 网站了解这些文档 (www.tektronix.com/manuals)。

# 文档

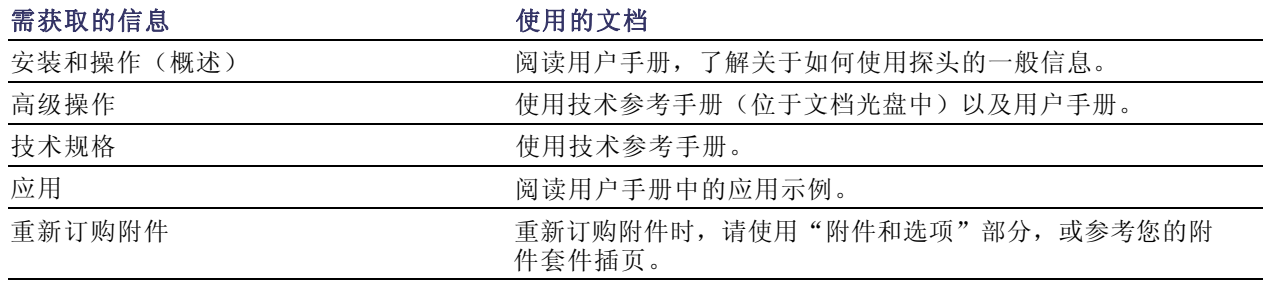

# <span id="page-12-0"></span>主要功能

这两种 TriMode 探头可通过一个探头连接完成差分、单端和共模测量。主要功能包括:

- 创新的 TriMode 操作  $\mathcal{L}^{\mathcal{L}}$
- TekConnect 接口
- 带宽(典型): >4 GHz P7504 >6 GHz P7506
- 上升时间 10-90%: <105 ps P7504 <75 ps P7506
- 100 kΩ 差分输入阻抗, 每侧 50 kΩ

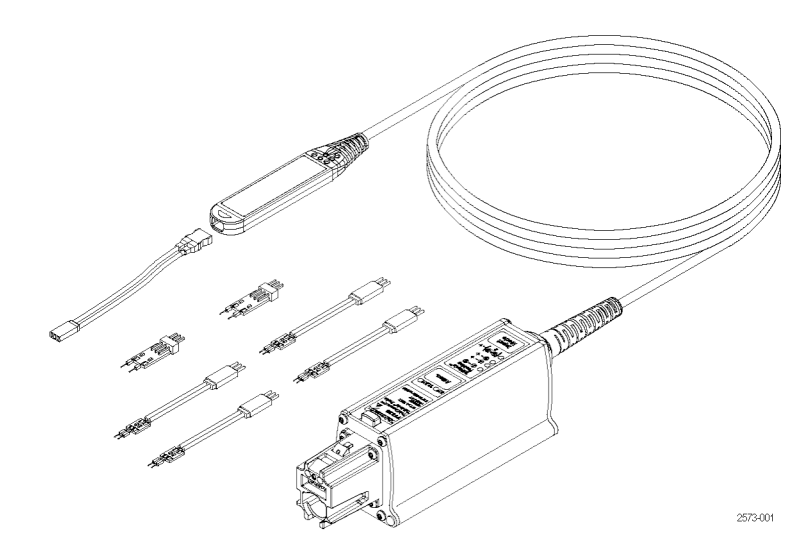

# <span id="page-13-0"></span>操作注意事项

#### 表 1: P7504 和 P7506 TriMode 探头

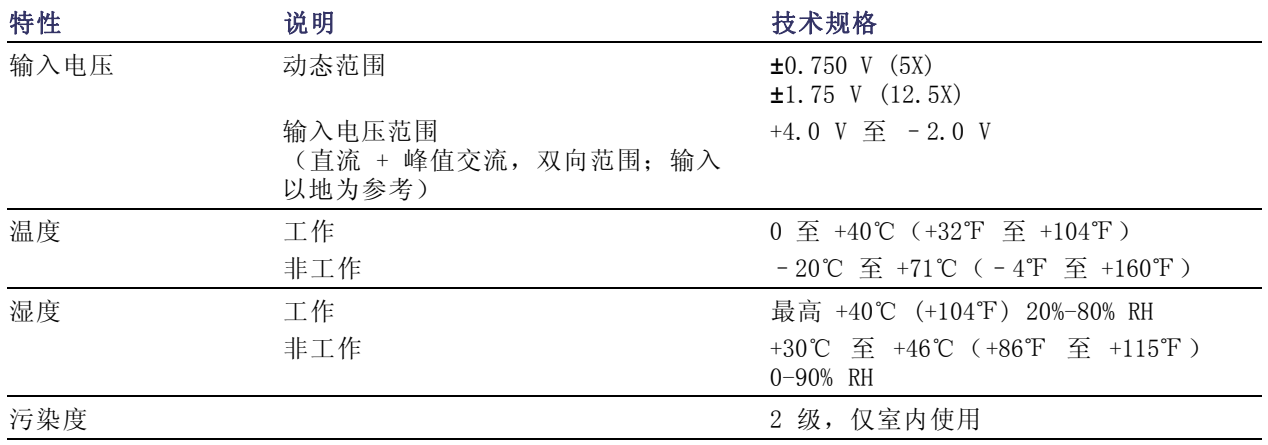

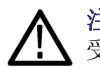

注意: 为防止静电放电(ESD)损坏探头,使用探头时一定要佩戴防静电腕带(随探头提供),并在静电 受到控制的工作台上操作。

# <span id="page-14-0"></span>安装

# 连接到主机仪器

说明: 您的 TekConnect 仪器可能需 要固件升级方可支持两种 TriMode 探 头的全部功能。在连接探头之前, 请检 查版本要求。 ( 见第[55页](#page-66-0),[主机仪器](#page-66-0) [固件](#page-66-0))

- 1. 将探头推入 TekConnect 插座。完 全啮合时,探头会咔嗒一声卡入到 位。
- 2. 要断开连接,请先按闭锁释放按 钮,然后将探头从仪器中拉出。

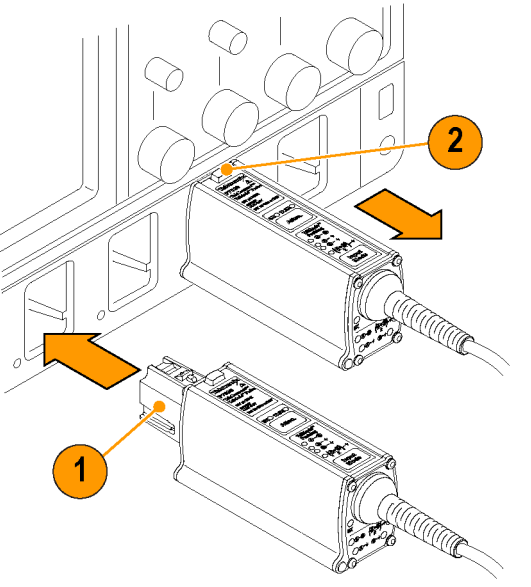

## 探头开机

探头开机时,在运行自检例行程序所有 LED 将闪亮一次,然后下面的 LED 保 持亮起:

■ 5X 衰减

■ A - B TriMode (差分) 这表示探头处于正常工作模式。

说明: 主机仪器将所有探头设置设为 探头/通道组合的上次已知状态。

如果 LED 都不亮, 则仪器可能检测到 错误情况。断开连接后重新连接探头以 清除错误。(见第[56](#page-67-0)页, [错误情况](#page-67-0))

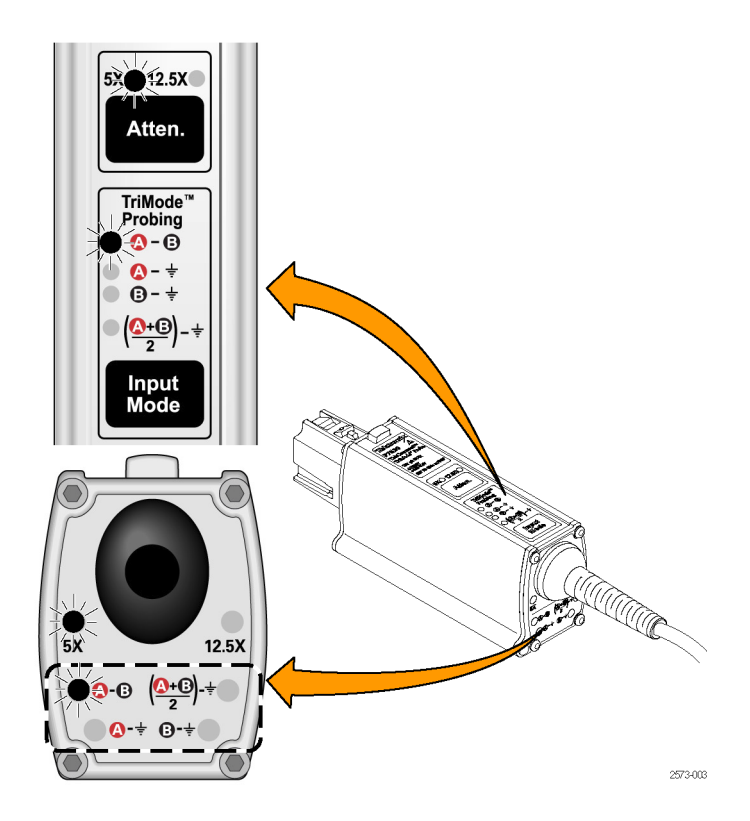

4 P7504 和 P7506 TriMode 探头快速入门用户手册

# <span id="page-16-0"></span>将附件连接到探头本体

注意: 探头在本体连接器内部带有可更换的触点, 在断开连接时可能粘在附件连接器上。为了防止损坏 探头,在将附件连接探头本体之前,始终要检查触点仅位于探头本体内部。有关更换方法,请参阅文档光 盘内的《P7504 和 P7506 TriMode 探头技术参考》。

探头本体和端部的电缆端带有锁定装 置,可保证安装正确。请按照以下方法 进行连接:

- 1. 调整探头本体使 A 和 B 输入端朝 上,如图所示。
- 2. 将带有红条的端部电缆导线对准 A 输入端。

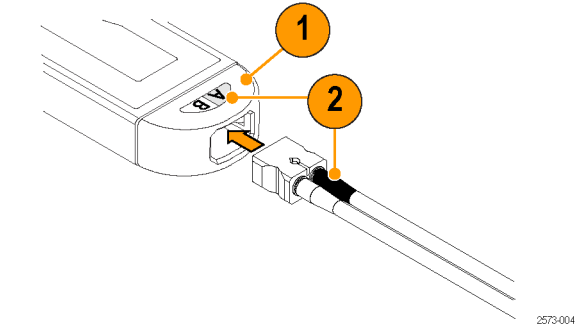

- 3. 用手抓住电缆连接器,将电缆推 入探头本体,直至感觉到咔嗒的声 音。电缆外壳与探头本体的边沿平 齐时,即完全插入。
- 4. 要取下端部,直接从探头本体拔掉 电缆即可。

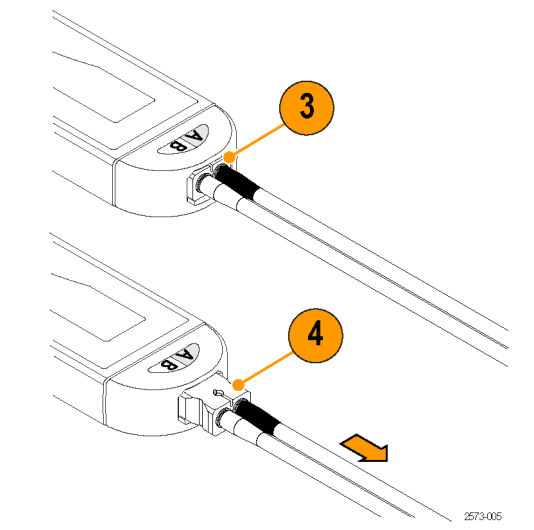

6 P7504 和 P7506 TriMode 探头快速入门用户手册

# <span id="page-18-0"></span>控制盒控件和指示

## 衰减按钮和 LED

按 Atten. (衰减) 按钮可将衰减设置 切换为 5X 或 12.5X。对应的 LED 灯 会亮起,指示所选的衰减。

5X 衰减设置提供最低噪声性能。基本 操作部分将详细介绍如何选择衰减和输 入模式。(见第[22](#page-33-0)页, [衰减和输入模](#page-33-0) [式设置](#page-33-0))

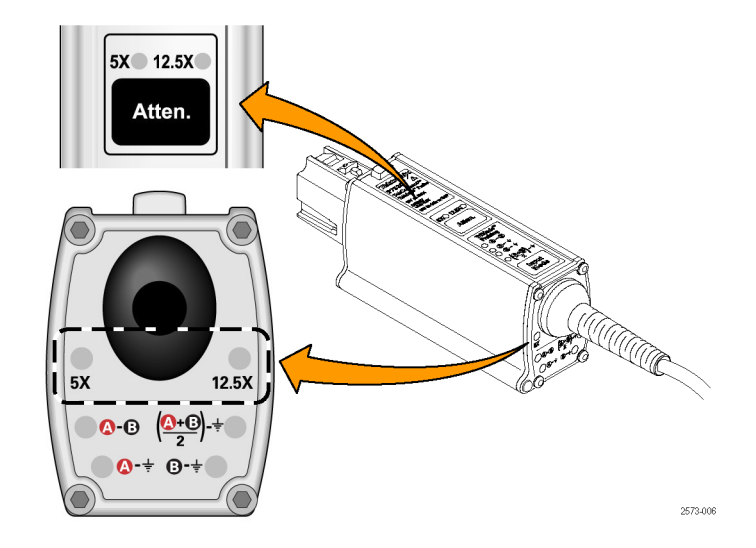

安装

el de la décide de la décide de la décide de la décide de la décide de la décide de la décide de la décide de

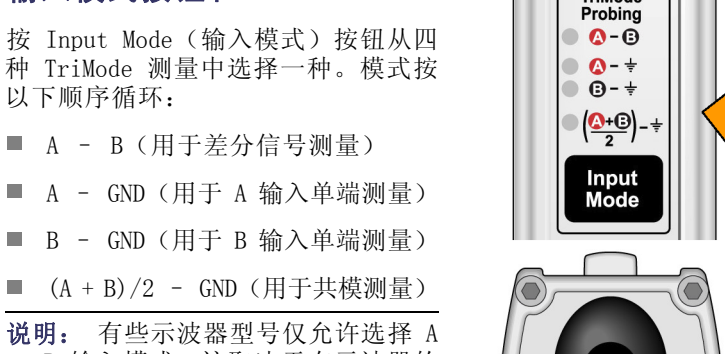

说明: 有些示波器型号仅允许选择 A – B 输入模式,这取决于在示波器的 Probe Setup(探头设置)屏幕上选择 哪个输入端部。(见[第59](#page-70-0)页, [输入模](#page-70-0) [式选择](#page-70-0))

以下页面讨论 TriMode 测量的特点。

2573-007

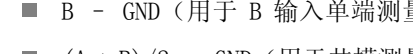

输入模式按钮和 LED

 $\Omega + \Omega +$ 

 $5X$ 

 $12.5X$ 

 $\bullet$  0  $\left( \frac{Q+Q}{2} \right)$  +

TriMode<sup>"</sup>

### TriMode 探测

TriMode 功能允许查看两个单端信号以 及合成的差分波形和共模电压,无需移 动探头连接。按 Input Mode(输入模 式)按钮可循环查看波形视图。

此例显示 A 和 B 输入端上的典型 HDMI 信号(一个半通道)。同时显示了合成 的差分波形和共模电压。

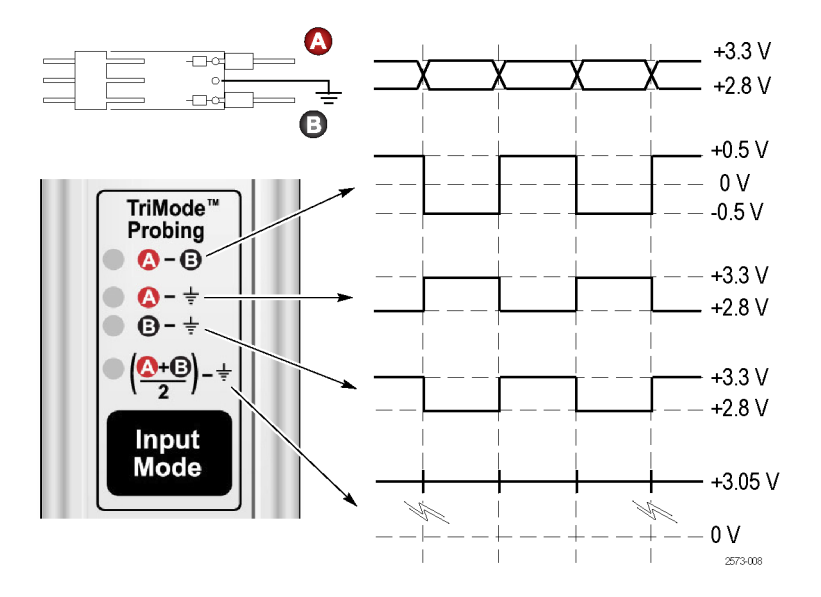

# <span id="page-21-0"></span>功能检查和校准

将探头连接示波器后,使用探头附带的校准板执行一次功能检查。

注意: 为防止静电放电 (ESD) 损坏探头, 使用探头时一定要佩戴防静电腕带(随探头提供), 并在静电 值符合要求的工作台上操作。

# 功能检查

这个过程检查探头上的四种 TriMode 设置, 使用示波器前面板上的 PROBE COMPENSATION (探头补偿)或 FAST EDGE(快速边沿)连接。首先设置并验证 A-B(差分模式),然后检查其他输入模式并与差分模式 测量进行对比。

#### 表 2: 必需的设备

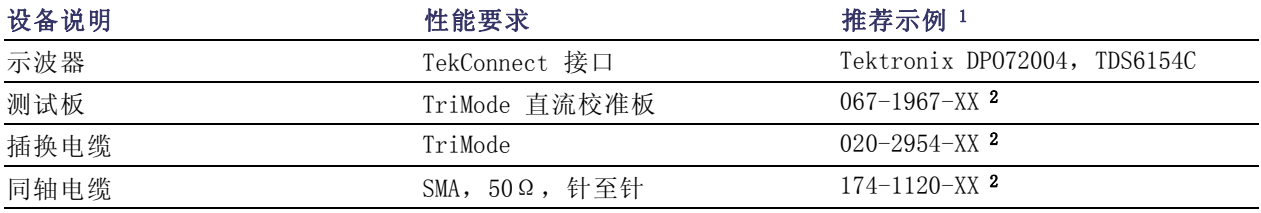

10 P7504 和 P7506 TriMode 探头快速入门用户手册

### <span id="page-22-0"></span>表 2: 必需的设备 (续)

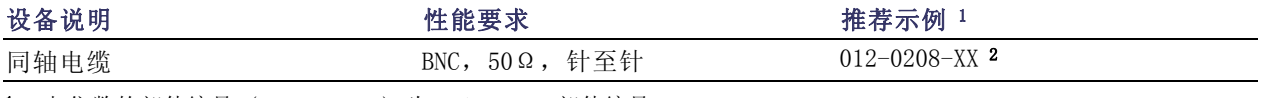

1 九位数的部件编号 (xxx-xxxx-xx) 为 Tektronix 部件编号

2 探头附带的标准附件

### 测试设置

- 1. 将探头连接到示波器的任一通道  $(1-4)$ 。
- 2. 设置示波器显示该通道。
- 3. 将 SMA 电缆从示波器上的 Probe Compensation (探头补偿) 或 FAST EDGE(快速边沿)输出连接器连接 到 TriMode 直流校准板上的 SMA 连 接器。
- 4. 将 TriMode 直流校准板上的两个 输出开关设为 FAST RISE(快速上 升) 位置。
- 5. 将探头连接到插换电缆上, 然后连 接到 TriMode 直流校准板上(注意 连接器极性正确)。

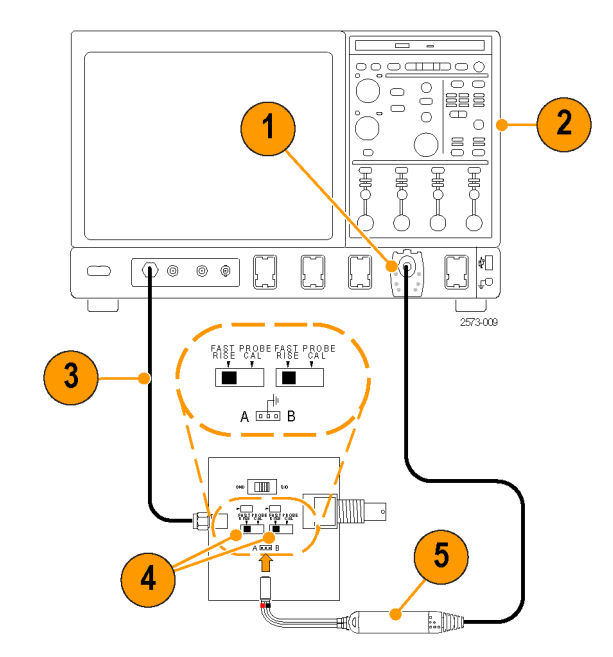

### <span id="page-24-0"></span>测试方法

- 6. 将探头衰减设为 12.5X,将输入模 式设为 A - B。
- 7. 调节示波器使其显示稳定波形(或 按 Autoset (自动设置)按钮)。

说明: 如果看不到波形,请检查探头 本体处的连接。 ( 见第[5](#page-16-0)页,[将附件连](#page-16-0) [接到探头本体](#page-16-0))

- 8. 看到稳定方波后,检查其幅度。 (使用水平光标。)部分示波器型 号的信号输出电平如下所列。
	- TDS6154C:440 mV p-p  $\mathcal{L}_{\mathcal{A}}$
	- DPO72004:440 mV p-p  $\mathcal{L}_{\mathcal{A}}$

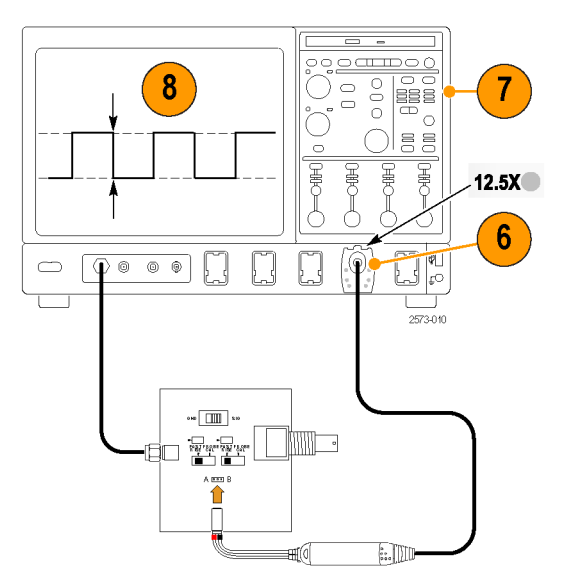

- 9. 循环 Input Mode (输入模式)按钮 选择其余选项,将显示的波形与步 骤 [8](#page-24-0) 中测得的波形进行对比。
	- A B (步骤 [8](#page-24-0) 中获得的波 形)
	- A GND (与步骤 [8](#page-24-0) 中的测量 具有相同的幅度和极性)
	- B GND (B 输入端接地;无信 号测量)
	- $(A+B)/2$  GND (半幅, 但与步 骤 [8](#page-24-0) 中的测量极性相同)
- 10.将探头衰减设为 5X,将输入模式设 为 A – B。
- 11.对于 5X 衰减设置,重复步骤 [7](#page-24-0) 到 9。

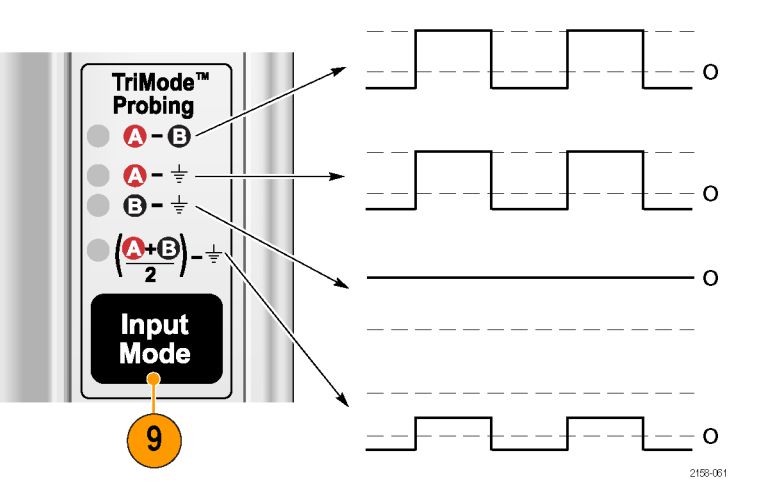

# <span id="page-26-0"></span>TriMode 探头校准

执行完探头功能检查后,请运行探头校准例行程序。我们建议,对于所有的 TriMode 设置以及在每个所用 的通道上都重复进行探头校准。

探头校准操作可优化每个通道上两个探头衰减设置的增益和偏置,从而最大程度地降低测量误差。对于每 个校准后的 TriMode 设置,在每个探头和每个通道上都存储着各个校准常数。

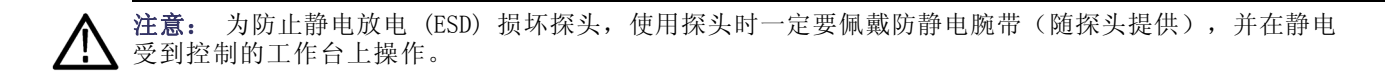

可使用功能检查部分所示的设备来执行探头校准。 ( 见表2第[10页\)](#page-21-0)

## 检查仪器校准状态

仪器的 Signal Path Compensation (信号路径补偿)测试的 Calibration Status(校准状态)必须为 Pass(通 过),才能运行探头校准例行程序。

- 1. 从 Utilities(辅助功能)菜单中 选择 Instrument Calibration(仪 器校准)。
- 2. 在 Calibration(校准)框中,检 查 Status(状态)字段是否为 Pass (通过)。
- 3. 如果不是,请断开示波器的所有探 头和信号源, 然后运行 Signal Path Compensation(信号路径补偿)例 行程序。

当 Signal Path Compensation(信号 路径补偿)测试状态为 Pass(通过) 时,校准探头。(见[第17](#page-28-0)页,[校准探](#page-28-0) [头](#page-28-0))

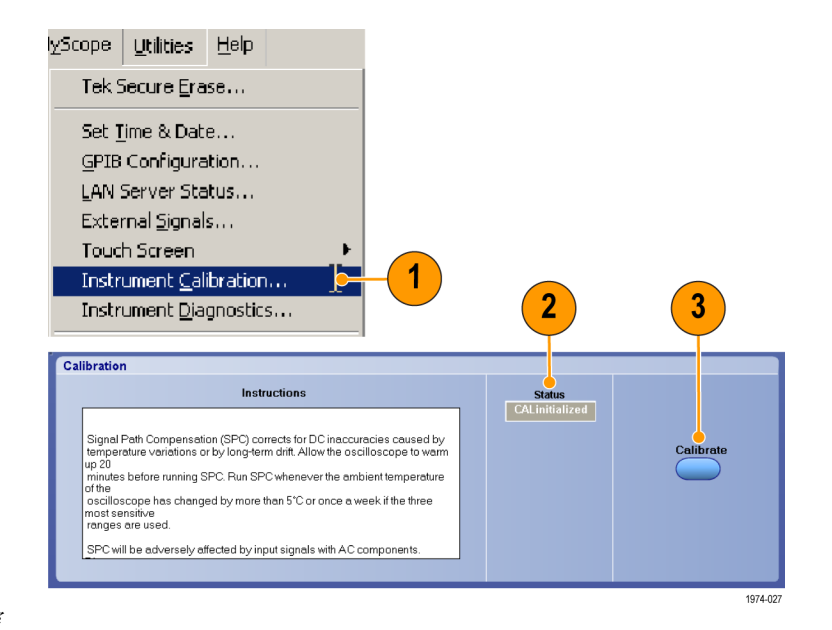

## <span id="page-28-0"></span>校准探头

- 1. 将探头连接到示波器的任一通道 (1–4)。让探头预热 20 分钟。
- 2. 设置示波器显示该通道。
- 3. 将 BNC 电缆从示波器上的 Probe Calibration(探头校准)输出连接 器连接到 TriMode 直流校准板上的 BNC 连接器。

说明: 也可以使用 PROBE COMPENSA-TION(探头补偿)输出连接器。详情参 见您的示波器手册或在线帮助。

- 4. 将探头连接到插换电缆上, 然后连 接到 TriMode 直流校准板上。
- 5. 将 Input Mode (输入模式) 设为 A – B。

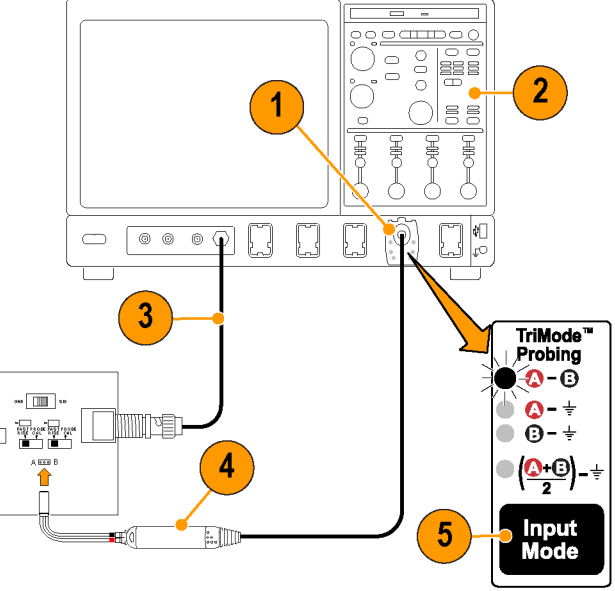

2573-011

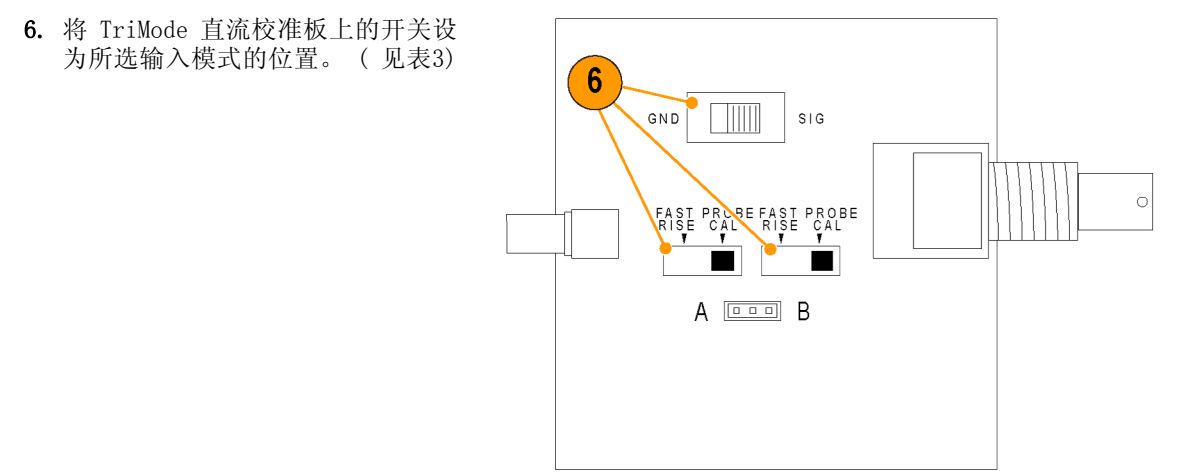

2573-012

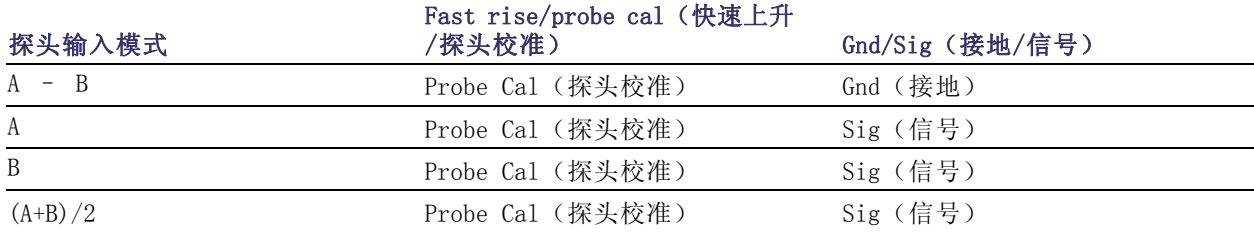

## <span id="page-30-0"></span>表 3: TriMode 直流校准板开关设置

7. 在菜单栏中选择 Vertical ( 垂 直),然后选择 Probe Cal(探头 校准)。

出现 Probe Setup(探头设置)对话 框。(有些示波器支持自动 TriMode 校准程序,并自动如下所示切换输入模 式。)

8. 选择 Clear ProbeCal(清除探头校 准),然后选择 Calibrate Probe (校准探头)。

探头校准程序开始运行,针对两个探头 衰减设置优化示波器的探头。不同示波 器型号的显示结果有所不同:

9. 不支持自动 TriMode 校准程序的示 波器在 Probe Status(探头状态) 框内显示 Pass (通过)。对于其 他输入模式设置,重复步骤 [5](#page-28-0) 至 8。

说明: 如果 Probe Cal(探头校准) 程序失败,请检查探头本体处的连接。 ( 见第[5](#page-16-0)页, *[将附件连接到探头本体](#page-16-0)*)

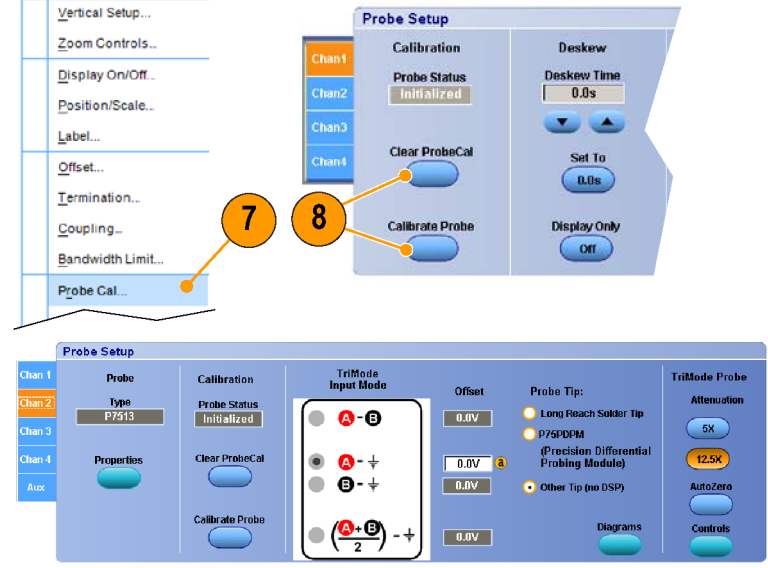

2573-027

10.支持自动 TriMode 校准程序的示波 器会显示屏幕提示来切换 Calibration Fixture SIG/GND(校准夹具 SIG/GND)开关。请按照说明完成其 他输入模式的校准。

Probe Cal (探头校准)成功后, Probe Status(探头状态)框内出 现 Pass(通过)。

说明: 如果 Probe Cal(探头校准) 程序失败,请检查探头本体处的连接。 (见[第5页](#page-16-0), [将附件连接到探头本体](#page-16-0))

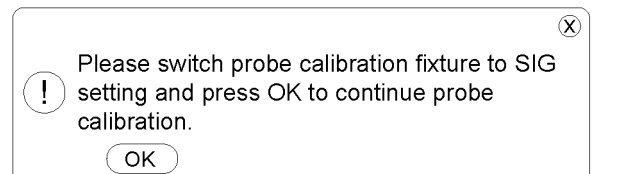

2158-080

# <span id="page-33-0"></span>基本操作

本部分详细介绍如何在控制盒上使用探头控制,以及将探头连接到电路的步骤。

## 衰减和输入模式设置

#### 衰减选择

ATTEN(衰减)按钮使探头在两种标称衰减设置之间切换:5X 和 12.5X。衰减设置选择是探头动态范围和 噪声之间的一种折衷。探头动态范围表示一个工作范围,在此范围内探头的线性度位于某种指定的百分比 范围之内,例如 ±1%。探头噪声通常定义为噪声频谱密度,因探头带宽较宽而显得比较重要。5X 衰减设 置提供最低噪声性能。12.5X 衰减设置提供最大的动态范围。实际的探头衰减系数由所连的示波器通过智 能 TekConnect 探头接口自动说明。当垂直通道控制以较大的垂直刻度系数设置改变时,所连的示波器也 通过即刻显示的箭头来指示探头的动态范围。

如果被测量的信号位于指定的动态范围之内,衰减设置的常用选择应为 5X,因为这样能提供最佳的噪声 性能。探头的 Offset (偏置) 控制也可用于某些信号来补偿直流偏置, 以及将显示的信号放到指定的动 态范围内。虽然也可以测量超过探头动态范围的信号,但是所测量的信号性能非线性度增大,并最终达到 限制电平。虽然探头信号限制不会损坏探头(只要不超过最大输入电压),但测得的响应不再能够准确地 表现输入信号。

#### 输入模式选择

Input Mode(输入模式)按钮在四种输入模式选择之间切换内部探头输入选择器开关。这种 TriMode 功能 通过单个焊接连接即可完全表征差分信号。

A-B 模式: A-B 模式用于进行差分信号测量,具有传统的差分探头功能。由于 A-B 模式测量 A 和 B 输 入端信号之间的差异,因此消去了在探头 CMRR 性能范围之内的任何共模电压,例如两个输入端之间共有 的直流偏置。对于不提供 TriMode 接地参考的 P7500 探头端部, 例如 P75PDPM 手持式探测模块, A-B 模 式是进行低噪声测量时唯一有用的模式。实际上,当连接的端部不含接地参考时,有些示波器仅允许选择 A-B 模式。A-B 模式也可用于 P75PDPM 探头端部的单端测量,这时 B 输入端应连接到本地电路接地。

A-GND 模式: A-GND 模式适用于 TriMode 探头端部 (例如 Micro-Coax 焊接端部) 在探头 A 输入端上的 单端测量。Micro-Coax 焊接端部带有一个焊接连接,用于连接本地电路接地。在 A-GND 模式中, P7500 探 头输入开关配置为相对于这个本地电路接地参考对 A 输入端进行测量。在 A-GND 模式中, A 输入端信号 测量的设计为在探头的 A 输入端隔离性能范围之内,从 B 输入端存在的任何信号上获得最低耦合。

对于 P75PDPM 探头端部,因为缺少本地电路接地连接,所以不建议使用 A-GND 模式进行测量(并且有些 示波器不允许为 P75PDPM 选择 A-GND 模式)。

B-GND 模式: B-GND 模式适用于 TriMode 探头端部(例如 Micro-Coax 焊接端部) 在探头 B 输入端上的 单端测量。Micro-Coax 焊接端部带有一个焊接连接,用于连接本地电路接地。在 B-GND 模式中, P7500 探 头输入开关配置为相对于这个本地电路接地参考对 B 输入端进行测量。在 B-GND 模式中, B 输入端信号 测量的设计为在探头的 B 输入端隔离性能范围之内,从 A 输入端存在的任何信号上获得最低耦合。

类似 A-GND 模式, 由于缺少本地电路接地连接, 使用 P75PDPM 探头端部时也不建议用 B-GND 模式进行测 量。

(A+B)/2 模式: (A+B)/2 模式用于在差分信号上进行共模测量,这种新的探头功能以前只能在多个通道上 使用示波器的数学功能来完成。对于差分信号,共模测量可显示直流偏置电平,也可显示 A 和 B 输入端 之间的非对称度。由于 (A+B)/2 模式测量 A 和 B 输入端信号之间的平均值,因此消去了在探头 DMRR 性 能范围之内任何互补的差分信号电压。
## <span id="page-36-0"></span>连接到电路板

P7504 和 P7506 TriMode 探头使用一种两部分互联系统与电路进行连接。插换电缆将探头连接到探头上包 含的 TriMode 焊接端部。探头附带两种不同类型的端部,将在下文中叙述。其他 TriMode 焊接端部作为 可选附件供应,包括延伸长度插换电缆和手持式探测模块。 (见[第45](#page-56-0)页, *[可选附件](#page-56-0)*)

#### 插换电缆

将插换电缆连接到探头,然后连接到其 中一个 TriMode 焊接端部。

说明: 插换电缆上的连接器无锁定装 置。始终要检查红条连接到探头的 A 输入端以及电路上的正极信号。

插换电缆可方便地从焊接在电路上的 TriMode 焊接端部上连接和断开。 探头附带一根插换电缆。

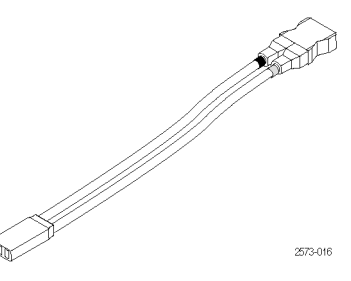

### TriMode 高温焊接端部

高温焊接端部设计为与插换电缆 XL 配 合使用,但可以与标准插换电缆配合 使用。这种端部可在很大的温度范围 内对电路进行测量:–55℃ 至 +150℃  $(-67^{\circ}F \; \ncong \; +302^{\circ}F)$ 

端部上的电阻通过插换电缆将两个互补 信号从电路中传递到 TriMode 探头。 端部电阻可忍耐多个焊接循环,并可在 需要时更换。

说明: 要实现最佳的信号保真度, 必 须将电阻引线修整为距测试点尽量短 的长度。长的引线会降低测量信号的质 量。

在端部板上使用焊接的接地连接时,这 种端部提供完整的 TriMode 功能。 探头附带两个高温焊接端部。

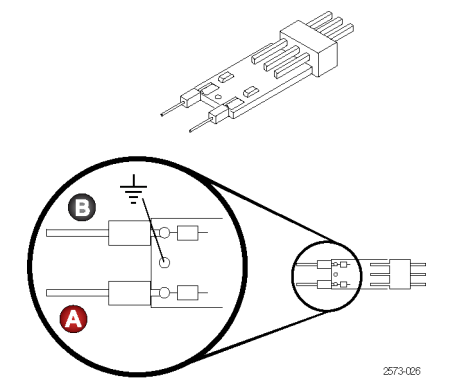

#### TriMode Micro-Coax 焊接端部

Micro-Coax 端部为 A 和 B 探头输入 信号提供电阻引线,并提供一个焊通孔 用于可选的接地连接。端部电阻可忍耐 多个焊接循环,并可在需要时更换。 在使用接地连接时,这种端部提供完整 的 TriMode 功能。

说明: 要实现最佳的信号保真度,必 须将电阻引线修整为距测试点尽量短 的长度。长的引线会降低测量信号的质 量。

探头附带四个 Micro-Coax 端部。

注意: TriMode 焊接端部非常小,必 须小心操作以免损坏。以下页面介绍如 何正确使用这些端部。

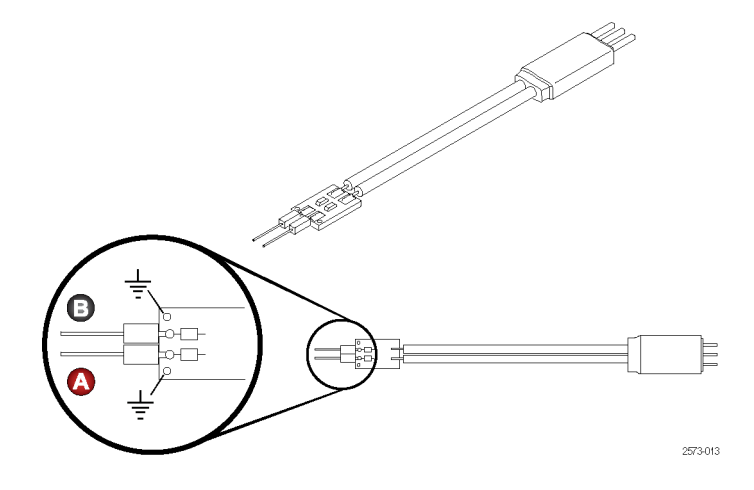

此处提供焊接端部连接的尺寸,供您参 考。您也可以在电路板布局中设计出端 部足迹,以方便测试连接。

要将探头接地端部连接到电路,请使用 电线更换套件中附带的电线和焊料。该 套件中包含:

■ 0.004 英寸 (0.10 毫米) 电线

0.008 英寸(0.20 毫米)电线  $\mathcal{L}^{\mathcal{A}}$ 

SAC305 焊料(符合 RoHS) m.

说明: 要实现最佳的信号保真度,必 须将电阻引线修整为距测试点尽量短 的长度。长的引线会降低测量信号的质 量。

另外需要一把镊子、一个低功率烙铁和 一对锋利的剪钳。

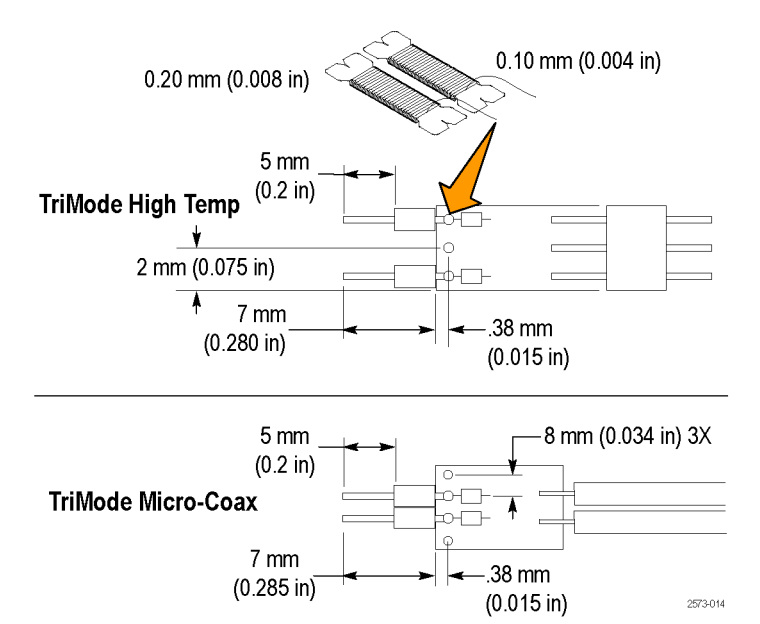

28 P7504 和 P7506 TriMode 探头快速入门用户手册

### 连接 TriMode 焊接端部

请使用此方法将 TriMode 焊接端部连 接到电路。

1. 选择一个焊接端部电阻引线可够到 测试点的位置。

如果使用接地连接,请尽量缩短 焊接端部接地与电路接地之间的距 离。

- 2. 在电路的测试点上进行焊接。
- 3. 如果没有使用接地,将电阻引线焊 接到电路上,剪掉多余引线,然后 转到步[骤 11](#page-42-0)。
- 4. 如果使用接地导线,请在焊接端部 接地上进行焊接。
- 5. 在焊接端部通孔下面放置大约 1 英 寸(25.4 毫米)长的电线。

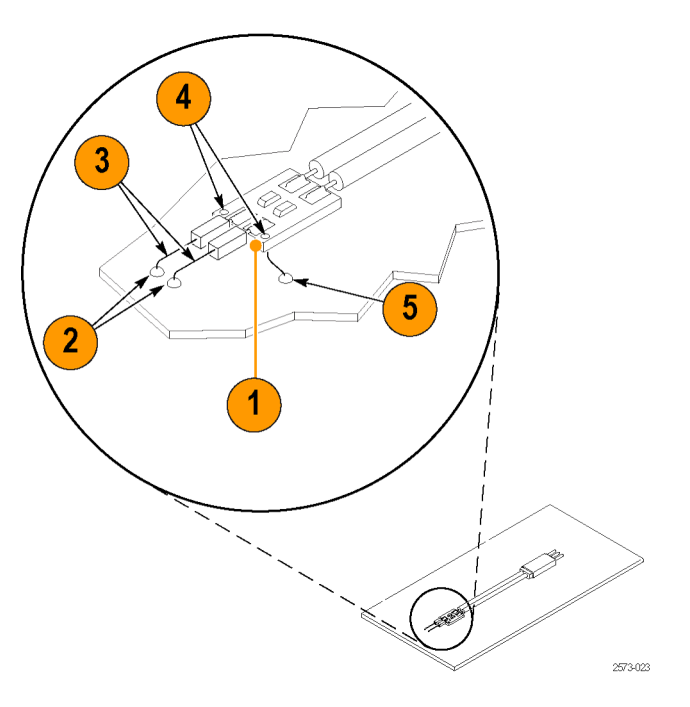

- 6. 加热焊接端部通孔,将电线插入。
- 7. 剪掉焊接端部另一侧的多余电线, 使其与电路板平齐。
- 8. 将接地电线剪至达到电路接地所需 的长度。保持接地电线尽量短,以 保证好的性能。
- 9. 将接地电线焊到电路上,剪掉多余 部分。
- 10.将电阻引线焊接到电路上的测试点 上,剪掉多余引线。

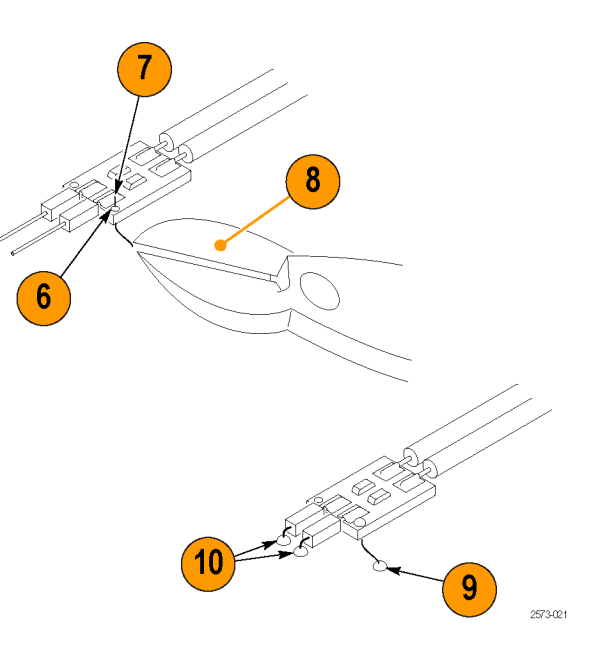

### <span id="page-42-0"></span>固定端部

- 11.将插换电缆的端部插入焊接端部, 然后插入探头头部。
- 12.为了机械连接牢靠,请使用胶带或 热粘接剂将端部固定到电路上。

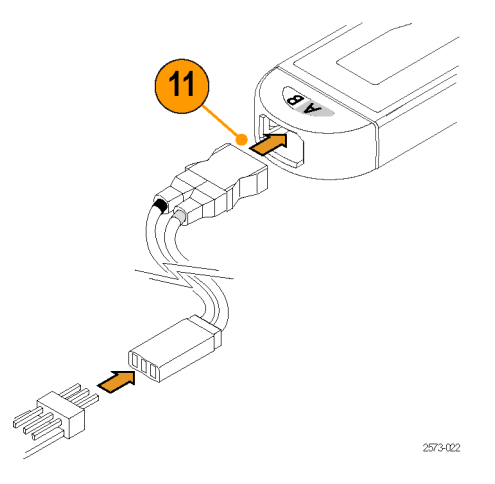

#### 使用端部说明:

焊接端部时请注意以下事项:

- 使用低功率、温度可控的烙铁以及小型烙铁头。在提供可靠的焊点的情况下,尽量将烙铁温度设低。
- 使用 SAC305 焊料(含于电线更换套件中)将端部电线连接到待测电路上。 **College**
- 连接线应对称弯曲以变化互联间距。将端部焊到待测电路时要小心,避免无意造成连接线或阻尼电阻 器脱焊。
- 为获得最佳性能和信号完整, 请将 DUT (待测设备) 与端部之间的导线保持尽量短, 所有导线长度相同。

注意: 为防止探头和焊接导线意外移动而损坏电路板或电路板连接,建议用附件套件内附带的粘性端部胶 带将探头固定在电路板上。也可以使用其他材料,例如 Kapton 胶带或热粘接剂。

为了避免损坏端部或待测电路,要避免烙铁的过度加热。使用低功率、温度可控的烙铁以及大小合适的烙 铁头。

### P75PDPM 精密差分探测模块(手持式)

这是一个可选的附件。 ( 见[第45页,](#page-56-0) [可选附件](#page-56-0))

#### 组装模块

- 1. 如图所示放置模块外壳。
- 2. 将探测模块手柄适配器滑入模块外 壳。
- 3. 使用翼形螺钉固定手柄适配器。

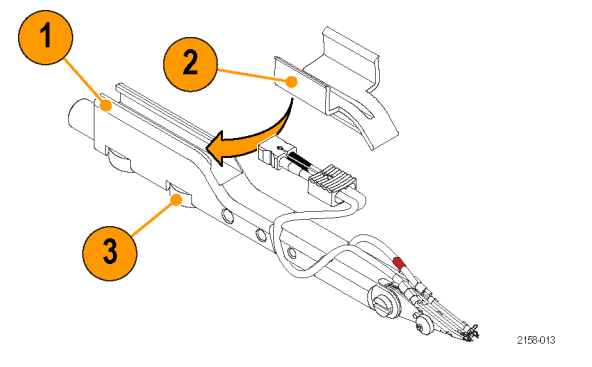

- 4. 将探头插入手柄适配器。
- 5. 将电缆连接到探头本体。将红条对 应到 A 输入端。
- 6. 可按如图所示的方式在通道中布置 电缆。前面的通道是束缚式的,后 面的通道为导槽。

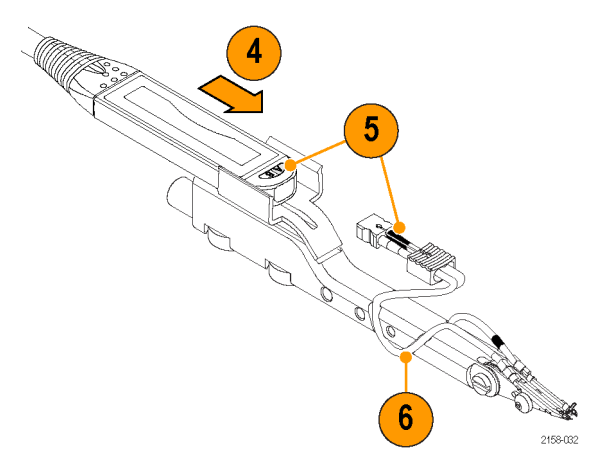

#### 调节

- 1. 松开调节螺钉并绕轴转动端部,调 节端部的角度。紧固调节螺钉将端 部固定。
- 2. 转动调节轮来调节端部间距。 探测模块装运时在端部之间安装有 接地弹簧。要将最高保真度的信号 传递到仪器,这个弹簧是必需的。 第 3 和 4 步中介绍了两种可用的 弹簧尺寸。
- 3. 大弹簧预装在探头上,允许的端部 间跨距为 0.050 至 0.180 英寸 (1.27 至 4.57 毫米)。
- 4. 小弹簧允许的端部间跨距为 0.030 至 0.090 英寸(0.76 至 2.28 毫 米)。

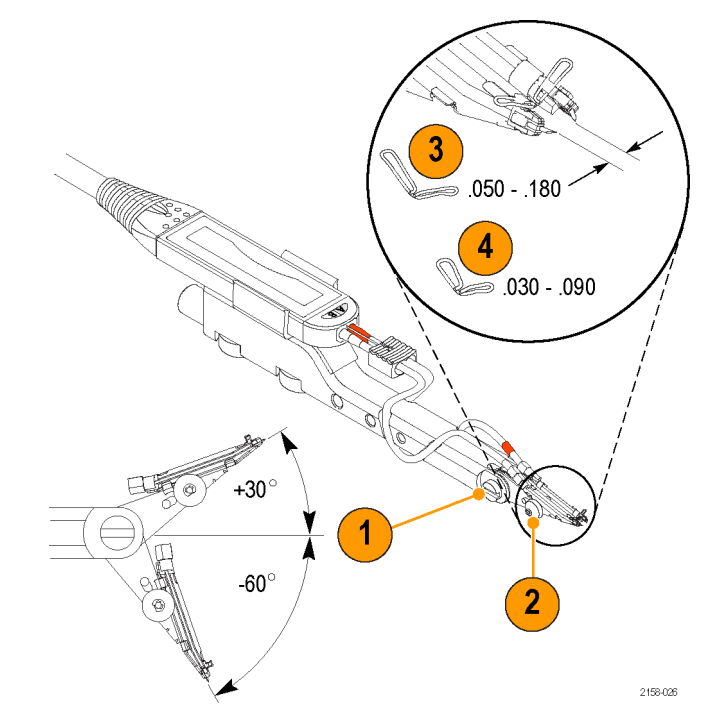

说明: 弹簧更换需要专用工具。有关 弹簧更换步骤,请参阅技术参考手册。

### 安装部件

探测模块可通过下述部件安装在各种夹 具或自定义的探测臂上:

- 1. P75PDPM 后部的圆筒可配合 PPM203B 探头支架的端部。
- 2. 圆筒内的螺纹为公制 (M6 x 1), 可 连 接 Cascade MicroTech 的 EZ-Probe 定位器。
- 3. 圆筒下面的槽滑到 PPM100 探头定 位器的翼片上。通过翼形螺钉将模 块固定到翼片上。
- 4. 使用这些螺孔(6 x 32、8 x 32 和 10 x 32)可进行自定义安装。

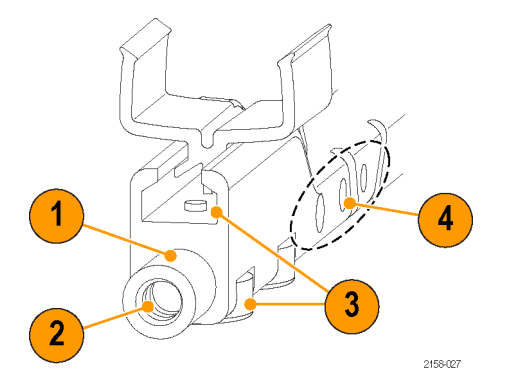

## 将探头连接到无 TekConnect 接口的仪器

80A03 TekConnect 探头接口可将任 何 TekConnect 探头适配到 TDS8X00、 CSA8X00 和 DSA8200 系列示波器上。 RTPA2A TekConnect 探头接口可将任何 TekConnect 探头适配到 Tektronix 实 时频谱分析仪上。

说明: 80A03 和 RTPA2A 接口限制为 18 GHz 的穿通带宽。

为使探头能够正常工作,探头接口固件 必须与探头兼容。( 见[第55](#page-66-0)页,[主机仪](#page-66-0) [器固件](#page-66-0))固件版本标签位于 80A03 仪器 的后面板上。

主机仪器也可能需要固件和/或操作系 统升级。详情参见您的仪器手册。

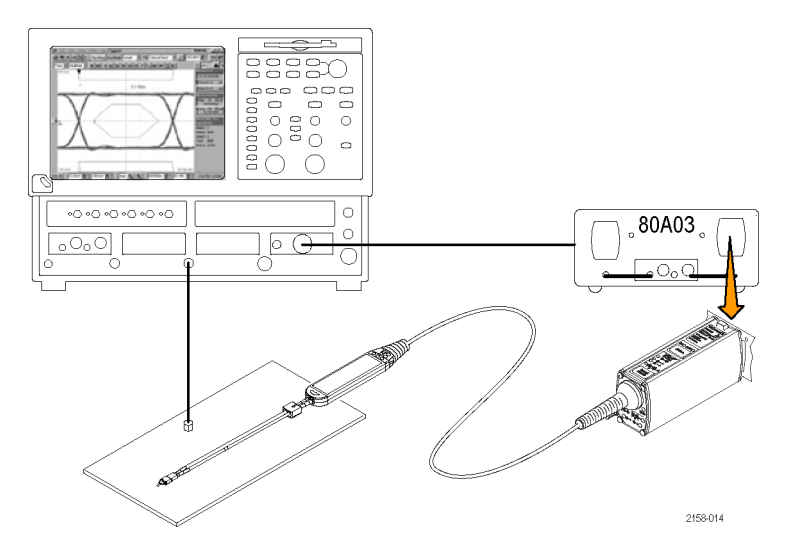

# 探头应用

以下应用介绍 P7500 系列探头的特点如何实现高信号保真度的测量。

### 使用 P7500 系列探头和 RT-Eye 应用程序软件测量 PCI Express 信号

当 P7500 系列探头与配置 RT-Eye 应 用程序软件的 TDS6000 或 TDS70000 实 时示波器配合使用时,可更加方便且精 确地进行 PCI Express 信号上的物理 层测试。

RT-Eye 软件对所采集的转换位和非转 换位进行分离。该软件还对被分析的波 形记录提供广泛测量和统计。

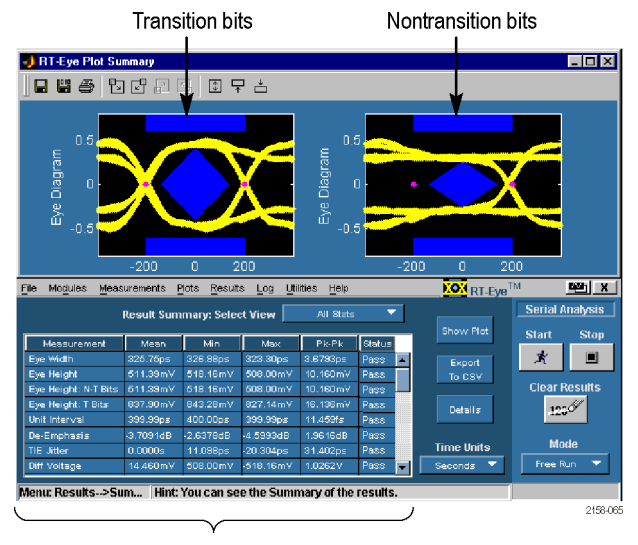

Measurements and statistics

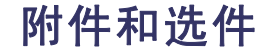

您可以重新订购以下更换部件和附件。注意在某些情况下,重新订购的数量可能与探头附带的数量不同。

## 标准附件

P7504 和 P7506 探头交付时附带以下附件。如果未列出数量,则该物品仅装运一件。

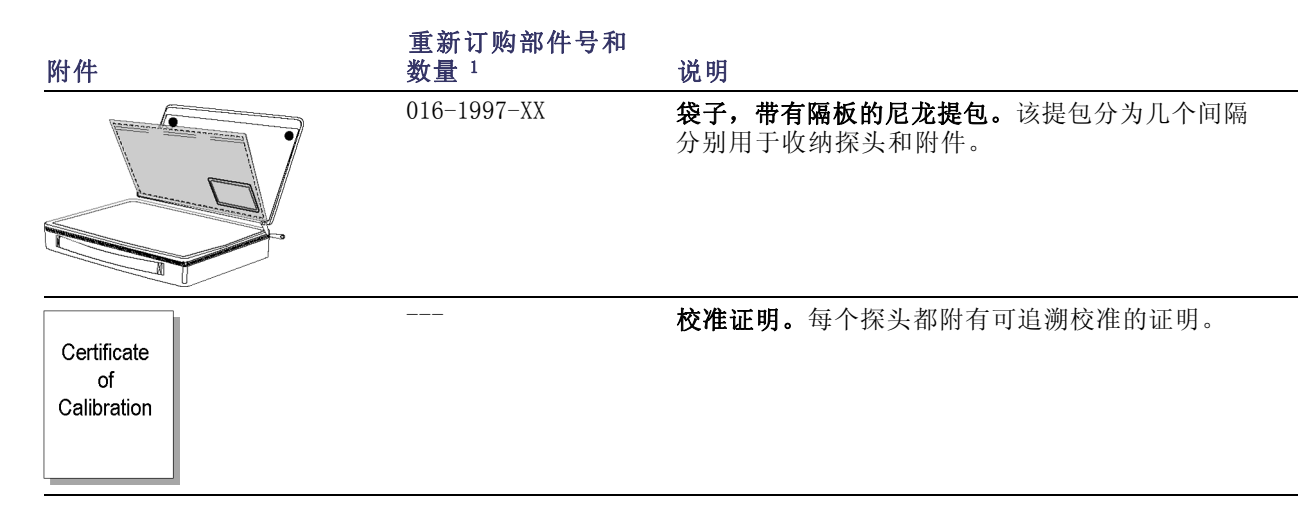

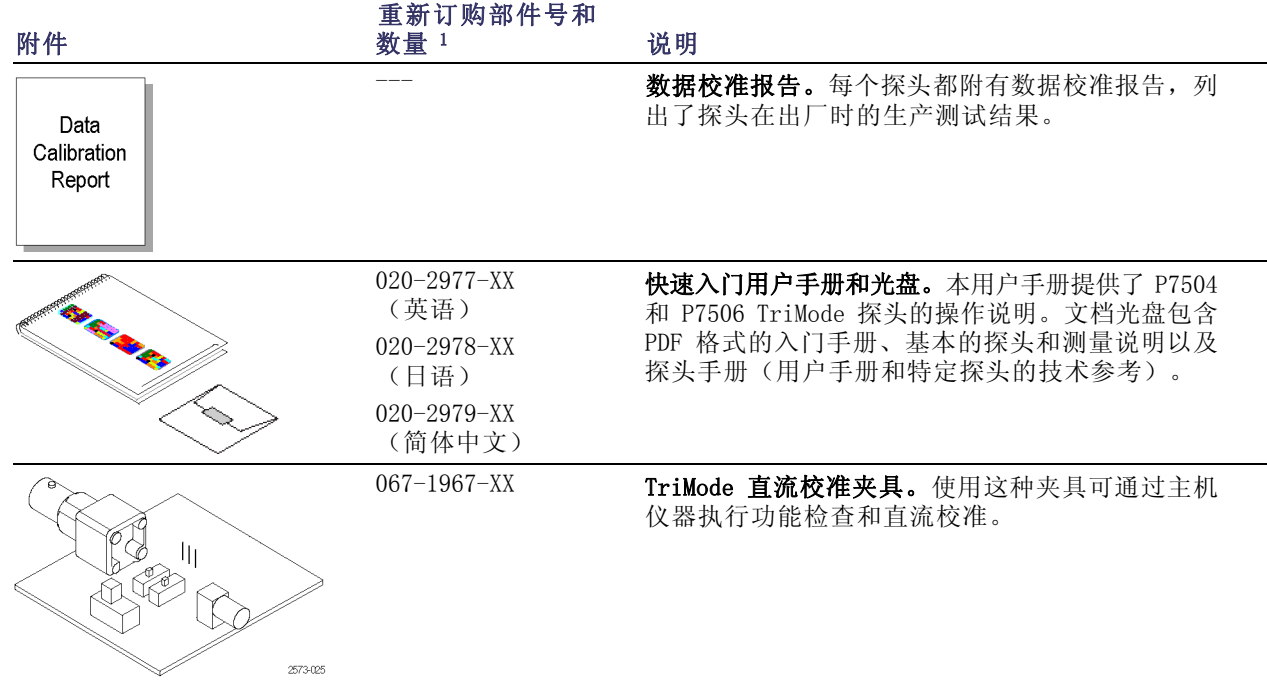

40 P7504 和 P7506 TriMode 探头快速入门用户手册

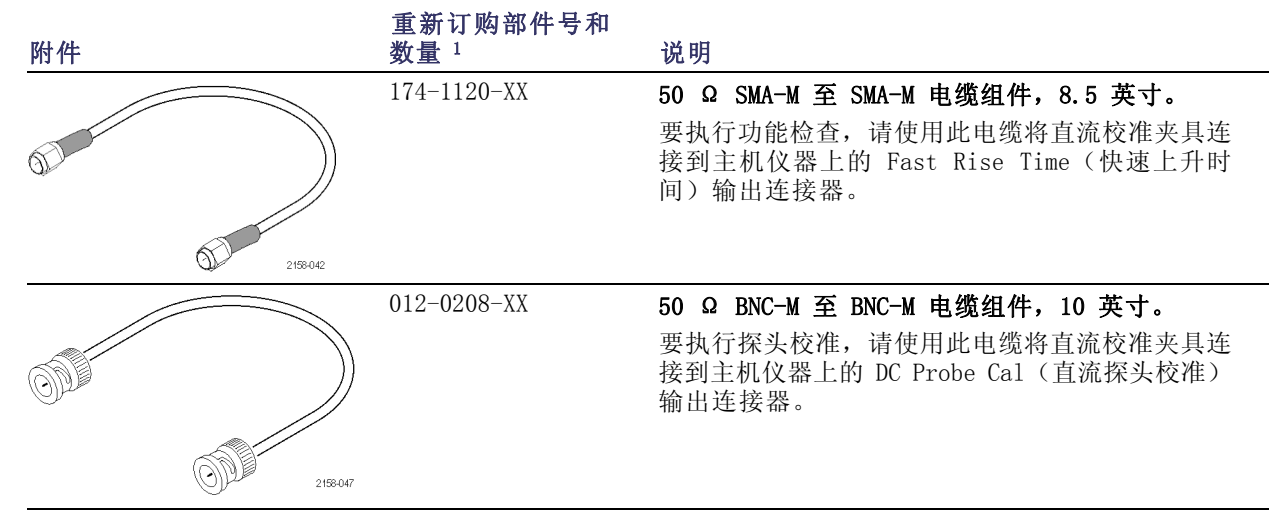

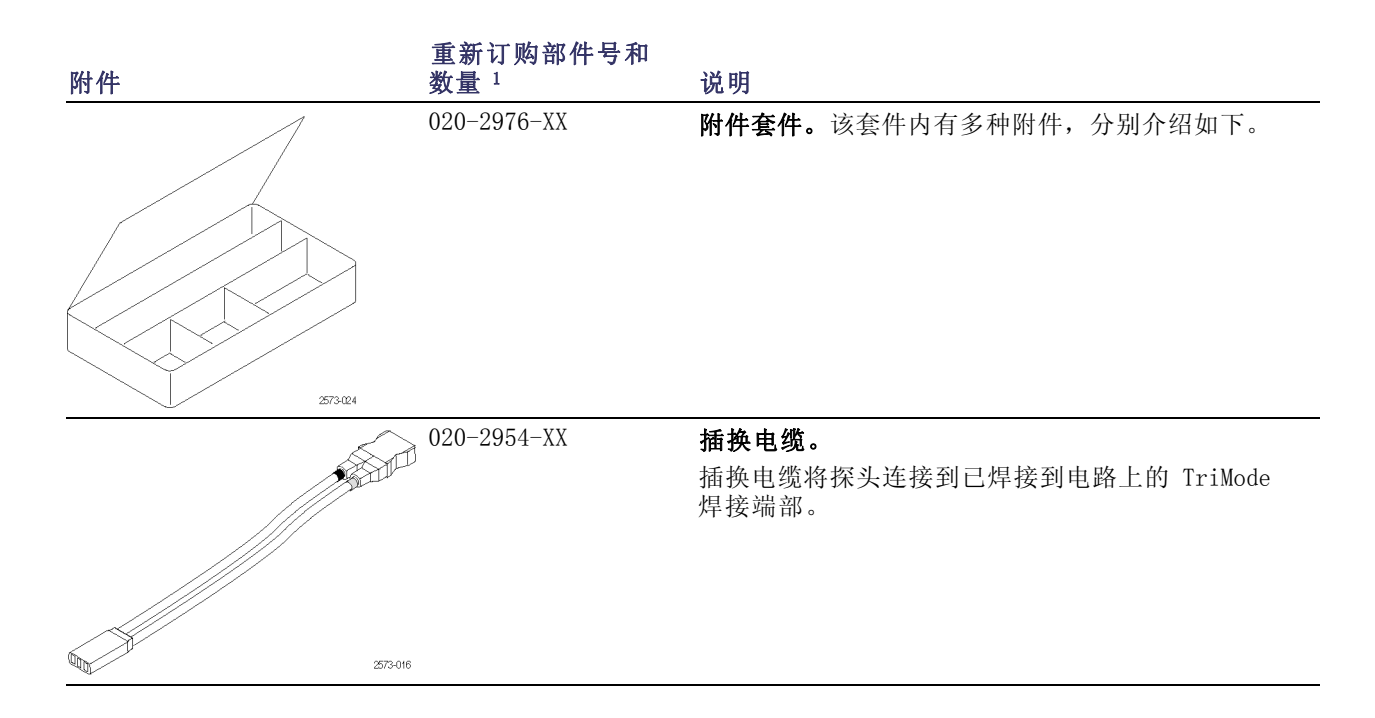

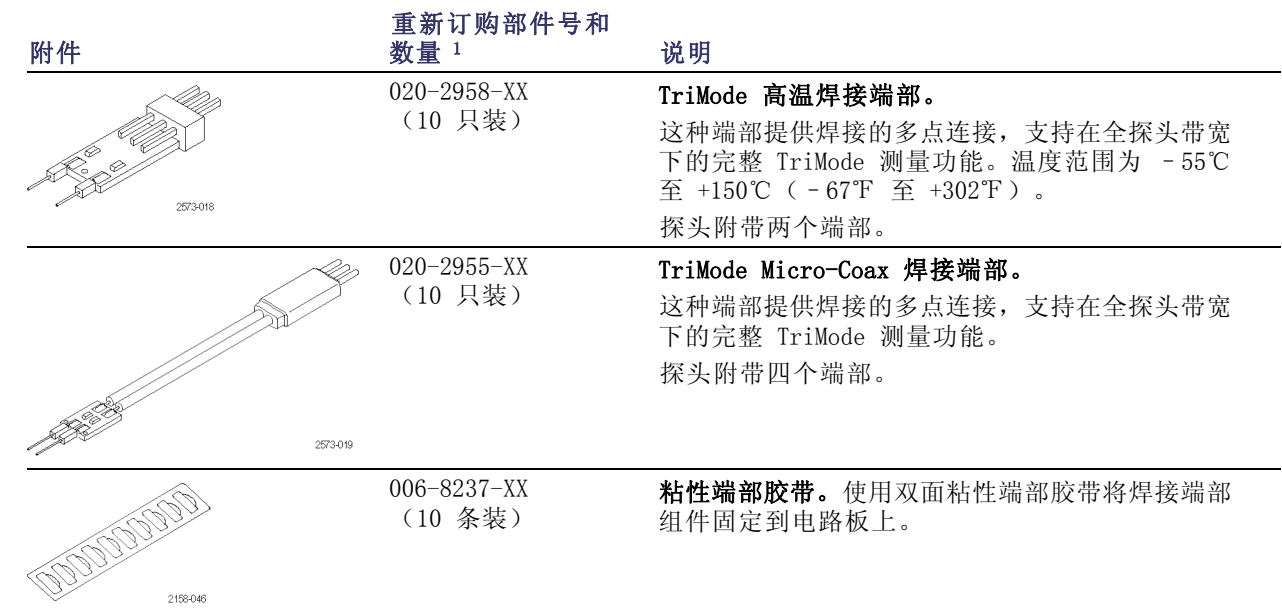

<span id="page-55-0"></span>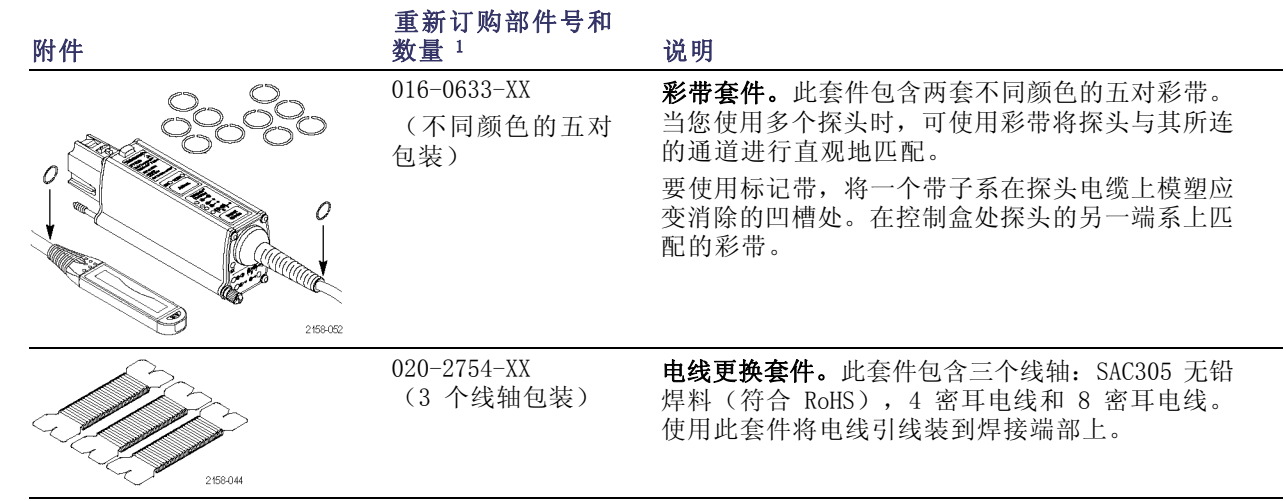

1 重新订购套装中的数量可能与探头装运时附带的数量有所不同。

# <span id="page-56-0"></span>可选附件

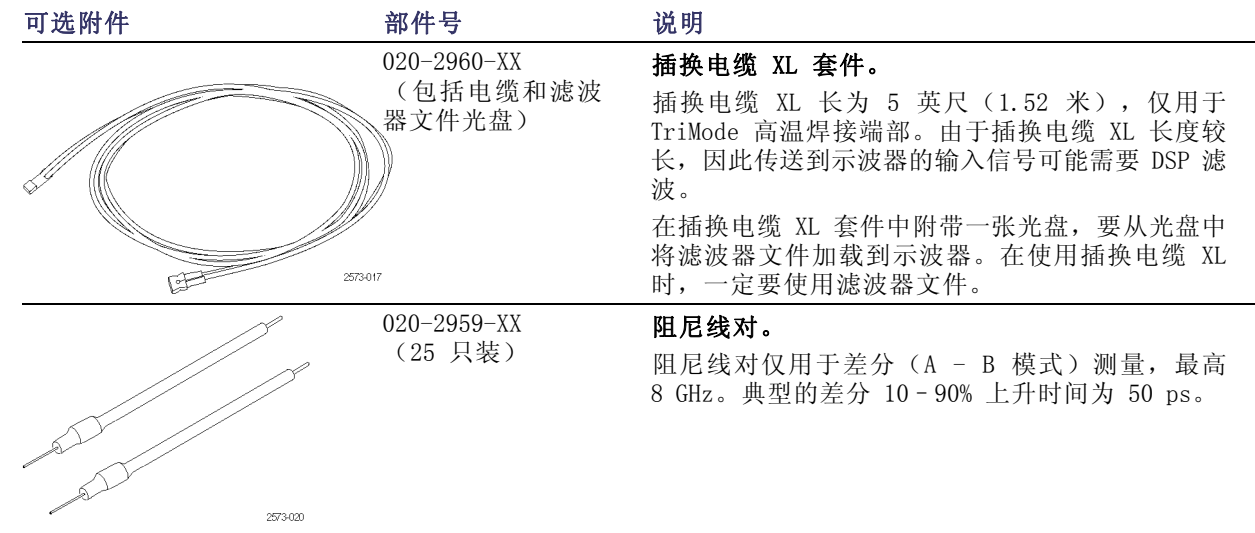

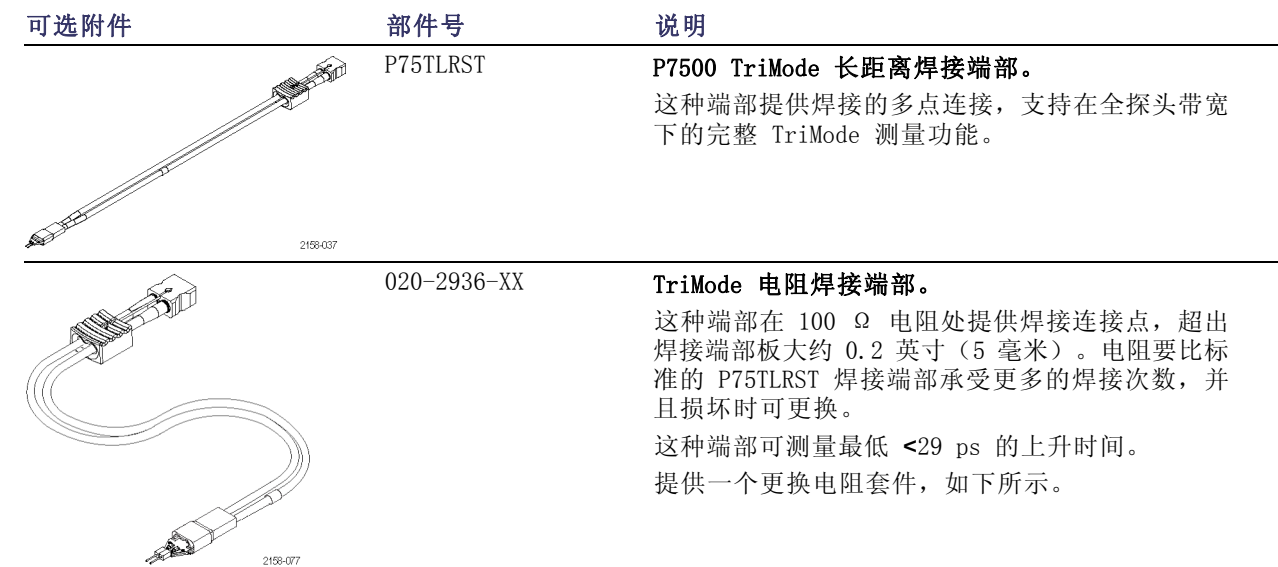

46 P7504 和 P7506 TriMode 探头快速入门用户手册

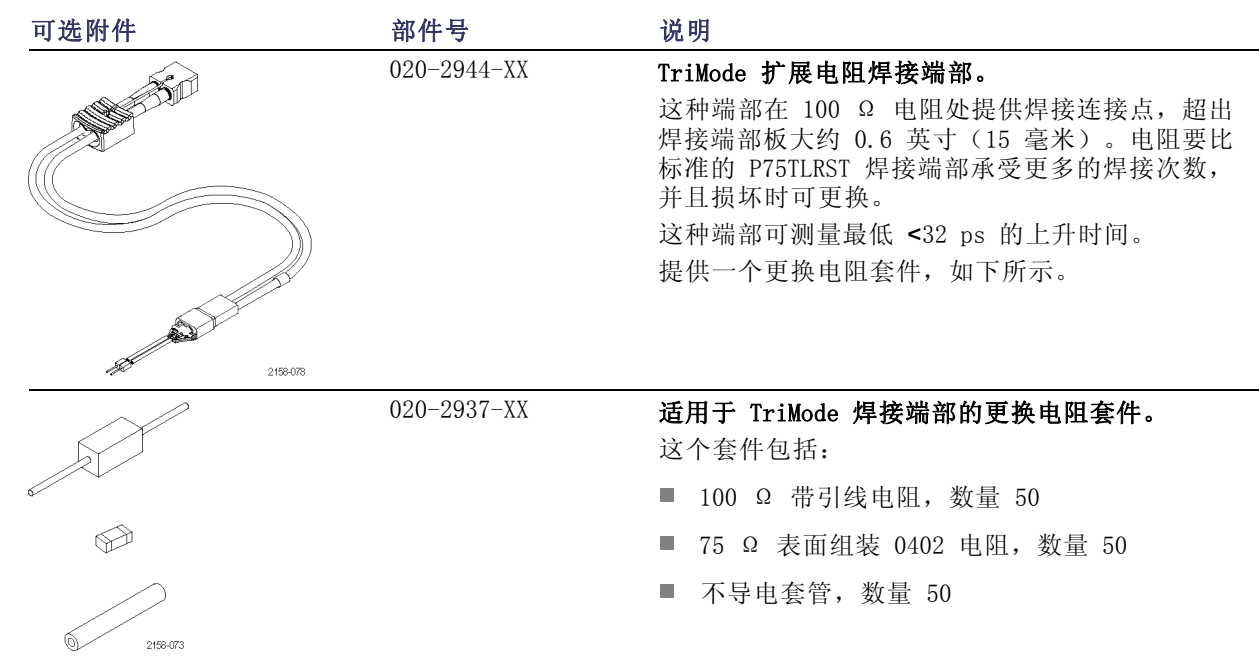

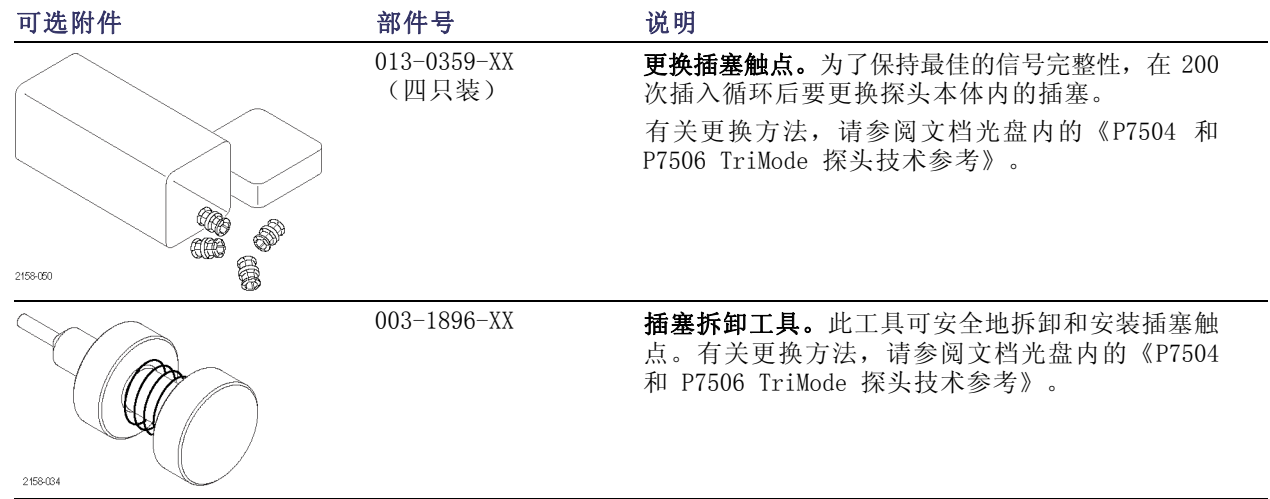

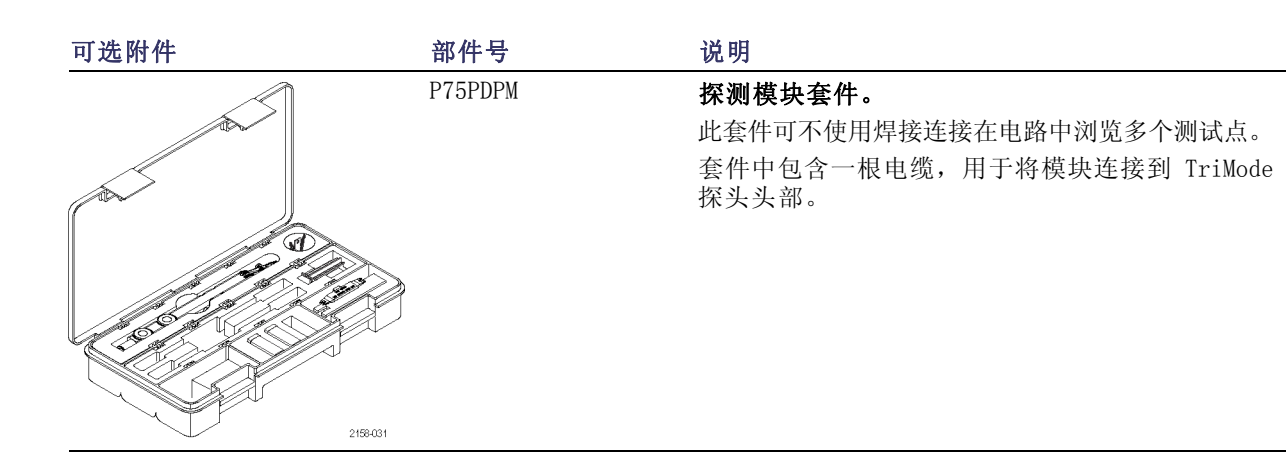

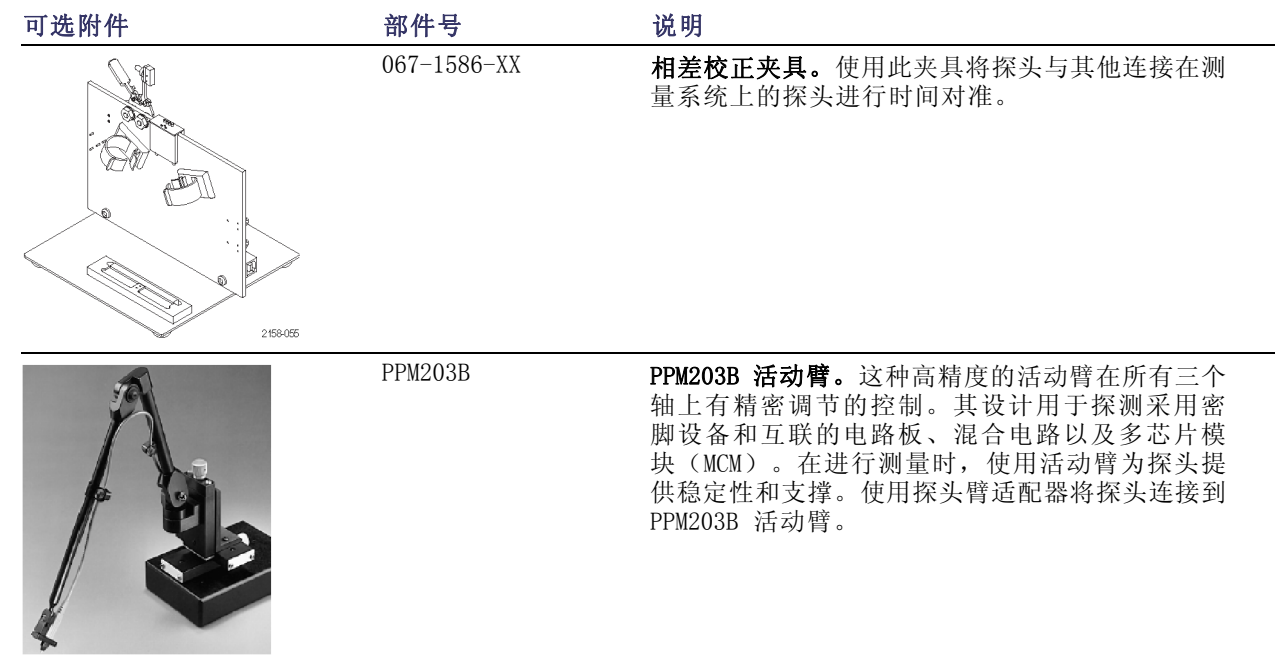

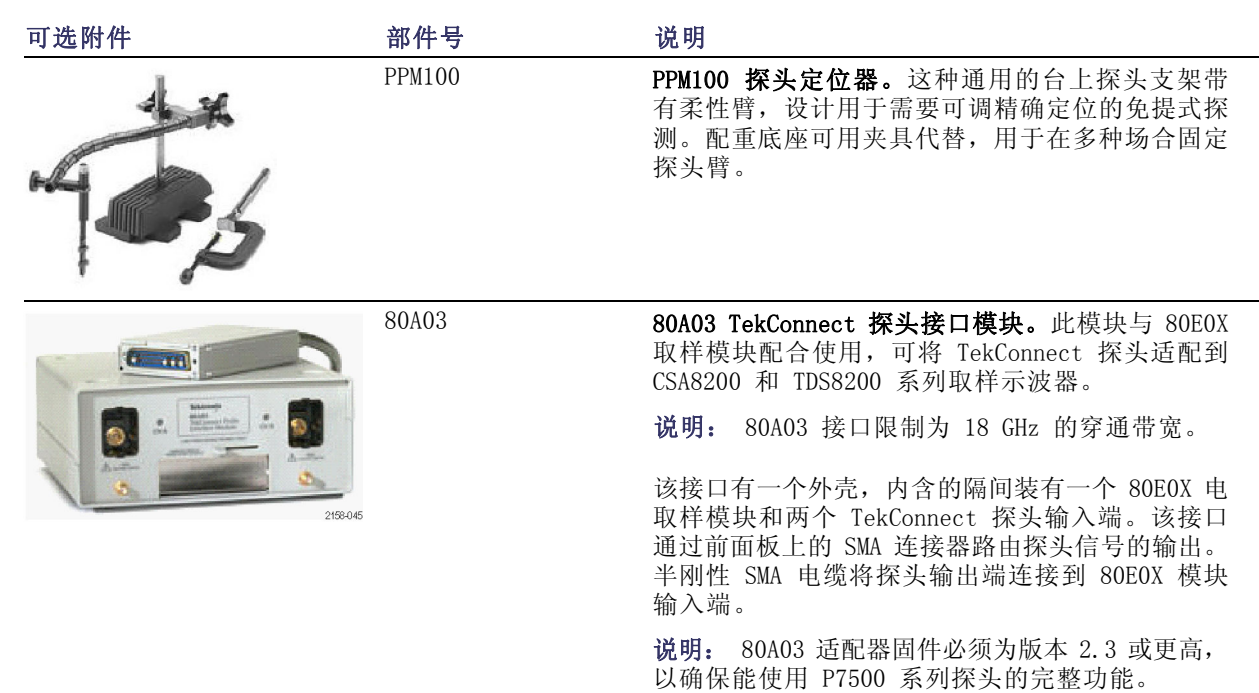

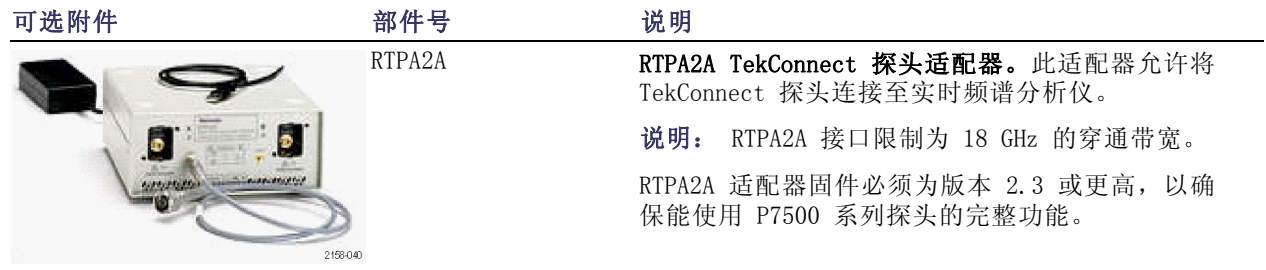

## 选项

- 选件 CA1。单次校准事件或指定的校准间隔范围,以先至为准
- 选件 C3。3 年校准服务
- 选件 C5。5 年校准服务
- 选件 D1。校准数据报告——探头装运标准
- 选件 D3。校准数据报告, 3 年 (含选件 C3)
- 选件 D5。校准数据报告, 5 年 (含选件 C5)
- 选件 R3。3 年维修服务
- 选件 R5。5 年维修服务
- 选件 L0。英文用户手册
- 选件 L5。日文用户手册
- 选件 L7。简体中文用户手册
- -R1PW。维修服务范围:1 年延长保修
- -R2PW。维修服务范围:2 年延长保修
- -R3PW。维修服务范围:3 年(包括产品保修期),自购买时间起计。
- -R5PW。维修服务范围:5 年(包括产品保修期),自购买时间起计。

<span id="page-66-0"></span>维护

本部分介绍探头的维护和支持信息。

## 主机仪器固件

您的 TekConnect 仪器可能需要固件升级方可支持 P7504 和 P7506TriMode 探头的全部功能。使用较低固 件版本的仪器可能无法在屏幕上显示所有的探头控件和指示器,在某些情况下可能需要循环开关仪器电源 才能恢复正常的仪器运行。

对于某些目前支持 P7504 和 P7506 TriMode 探头的仪器,下表列出所需的仪器固件版本。有关最新信息, 请访问 www.tektronix.com/probe-support。

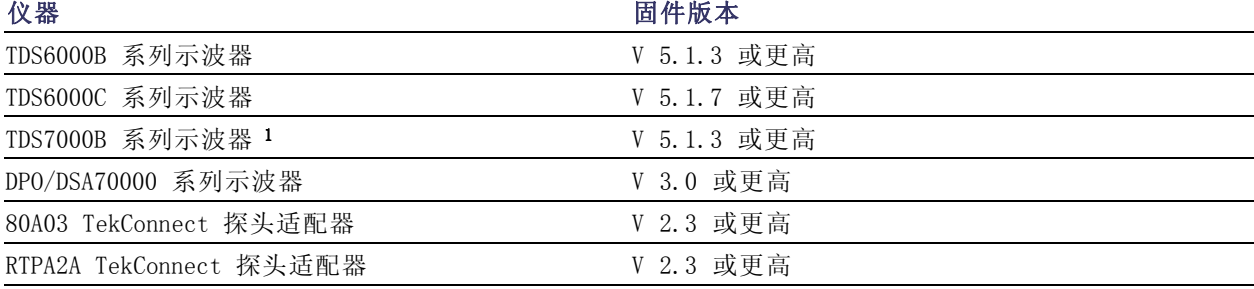

1 P7500 系列探头用于 TDS7000B 系列示波器上,但不支持探头校准。

P7504 和 P7506 TriMode 探头快速入门用户手册 55

维护

要在基于 Windows 的仪器上检查固件版本, 请从菜单栏上单击 Help(帮助)/About TekScope(关于 TekScope)。在基于 Linux 的仪器上,按下前面板上的 Utilities(辅助功能)按钮。如果需要升级仪器 固件,请访问 www.tektronix.com/probe-support 下载最新固件。

## 错误情况

#### LED 不持续亮起。

如果连接探头后 Range(范围)或 TriMode LED 都不亮,则存在探头/示波器接口故障。请执行以下步骤, 直到消除故障或隔离问题为止:

- 断开探头后重新连接,重新启动开机诊断过程。 **COL**
- 将探头连接到示波器上的另外一个通道上。
- 从示波器上断开探头连接,关闭再开启示波器,然后重新连接探头。
- 将探头连接到另外一台示波器上。

如果故障仍然存在(跟随探头),则探头存在故障,必须返回 Tektronix 进行维修。

#### LED 亮灭闪烁

连接探头后如果所有的 Range(范围)或 TriMode LED 不断亮灭闪烁, 则存在内部探头诊断故障。断开探头 后重新连接,重新启动开机诊断过程。如果仍然如此,则探头存在故障,必须返回 Tektronix 进行维修。

如果仅某个选定的模式或范围设置存在 LED 不断亮灭闪烁现象,则存在内部探头诊断故障。断开探头后重 新连接,重新启动开机诊断过程。如果仍然如此,则该项设置存在故障,应将探头返回 Tektronix 进行维 修。虽然在这种情况下仍能使用探头,但可能无法通过探头校准过程。

### 信号显示

如果探头连接到活动的信号源而在示波器上看不到信号显示:

- 检查电路上的探头端部连接。 ( 见[第25](#page-36-0)页, *[连接到电路板](#page-36-0)*)
- 检查探头本体上的探头端部连接。 ( 见[第5](#page-16-0)页, [将附件连接到探头本体](#page-16-0))
- 使用探头附带的 TriMode 校准板执行一次功能检查。 ( 见[第10](#page-21-0)页, [功能检查](#page-21-0))

### 输入模式选择

如果不能选择 A-B 以外的其他输入模式,并且所使用的 TriMode 端部不提供电路接地连接(例如 P75PDPM), 这是正常现象。其他输入模式参考电路接地,只有所选的 TriMode 端部支持电路接地连接时才有效。

如果使用的 TriMode 端部提供电路接地连接(例如 TriMode 高温焊接端部)而不能选择 A-B 以外的其 他输入模式,请检查示波器上的 Probe Setup(探头设置)屏幕。可能选择了不正确的探头端部。要访问 Probe Setup(探头设置)屏幕,请从菜单栏内选择 Vertical/Probe Cal(垂直/探头校准)。下图所示为 典型的 Probe Setup(探头设置)屏幕。

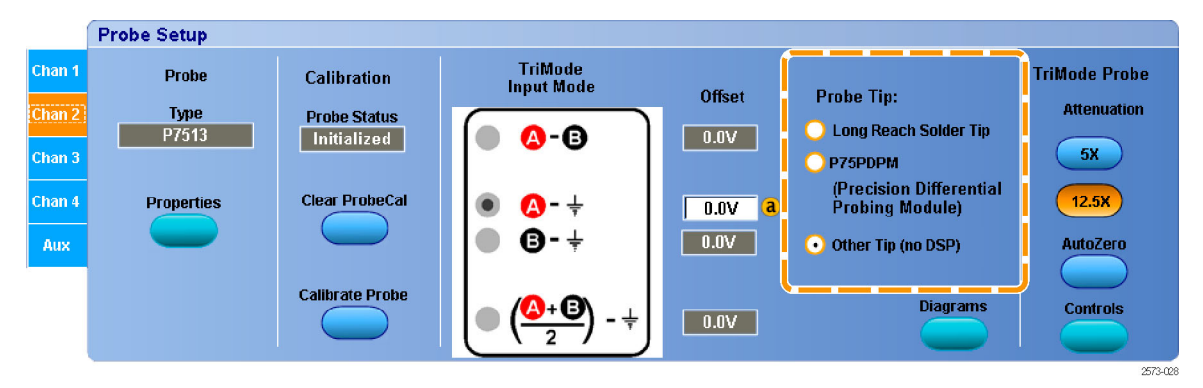

维护

## 用户可更换部件

本部分介绍可以因正常磨损而更换的探头部件。

#### 更换 TriMode 焊接端部电阻

焊接在端部上的电阻在正常使用时可能 会折断。提供一个更换电阻套件。[\( 见](#page-56-0) [第45](#page-56-0)页, [可选附件](#page-56-0))要更换电阻, 请执 行以下步骤:

1. 小心将烙铁置于端部板的通孔上, 去掉电阻引线。使用低温烙铁快速 操作。

如果通孔内有小段电线,可加热焊接 处,然后用另一段电线将其从通孔内捅 出。

- 2. 如果需要,在通孔上进行新的焊 接。
- 3. 除扩展电阻端部以外对于所有其他 端部,要将更换电阻的一根引线剪 至约 0.2" (5 mm) 长。对于扩展 端部则将引线剪至 0.6" (15 mm) 长。

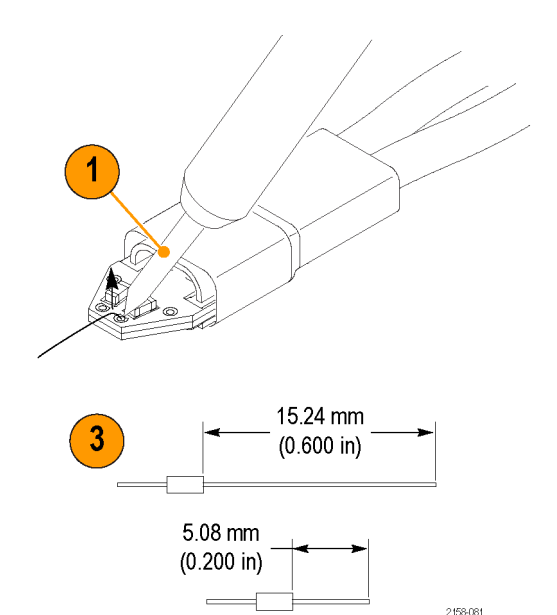

60 P7504 和 P7506 TriMode 探头快速入门用户手册
- 4. 如果在扩展电阻端部上更换电阻, 用电阻套件内的小段套管套住引 线。这样即对电阻引线进行绝缘。
- 5. 加热通孔内的焊接处,将电阻引线 插入通孔: 如果在扩展电阻端部上更换电阻,

要插到绝缘套管接触端部板为止。 如果在(短)电阻端部上更换电 阻,要插到电阻本体几乎接触端部 板为止。

- 6. 剪掉板底部的多余引线。
- 7. 将 剩 余 的 电 阻 引 线 剪 至 0.1" (2.5 mm) 长。

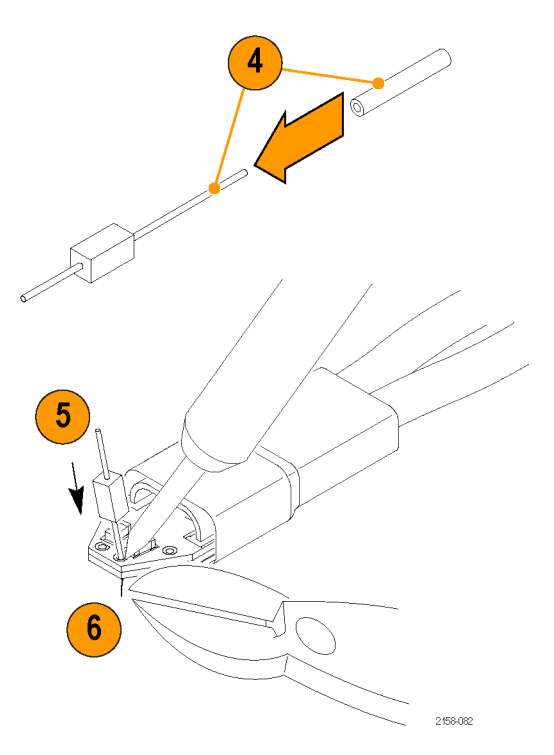

# <span id="page-73-0"></span>操作探头

此探头是一种精密的高频设备,使用和存储探头时要小心。否则,探头和电缆容易受到损坏。始终要在控 制盒和探头本体处操作探头,以避免对探头电缆产生不当的物理应变,例如扭绞、过度弯曲或拉伸。电缆 上出现可见凹痕会增加信号异常。

注意: 为防止损坏探头,在操作探头时要始终佩戴防静电腕带且连到静电受控的工作点。探头输入端内含 的电子器件会受到接触高压的损坏,包括静电放电。

在使用探头时要遵照以下注意事项。不要出现以下任何情况:

- 让探头掉落,或使其遭受物理震动
- 使探头遭受恶劣天气条件的影响
- 绞扭或折叠探头电缆使弯曲半径小于 2 英寸(50.8 毫米) .
- 焊接端部时温度过高或时间过长
- 被锋利的端部刺伤 **The State**

# <span id="page-74-0"></span>清洁探头

注意: 为防止损坏探头,请勿将其暴露在喷雾、液体或溶剂中。进行探头外部清洁时避免打湿内部。

请勿使用化学清洗剂,它们可能会损坏探头。避免使用含有汽油、苯、甲苯、二甲苯、丙酮或同类溶剂的 化学品。

用干燥不脱绒的软布或软毛刷清洁探头外表面。如果仍有污垢,请用软布或棉签蘸 75% 的异丙基酒精溶 液进行清洁,并用去离子水洗净。可用棉签清洁探头上的狭窄空间,所用溶液刚好浸湿棉签或软布即可。 请勿在探头的任何部分使用研磨剂。

## <span id="page-75-0"></span>返还探头进行维修

如果探头需要维修,则必须将其返还给 Tektronix。如果原包装不能使用或丢失,请按照下面的包装指南 打包:

#### 装运准备

- 1. 使用波纹纸板运输专用包装箱, 其内部尺寸至少比探头尺寸大一英 寸。包装箱的纸板测试承重至少应 为 200 磅(90.72 公斤)。
- 2. 将探头置于防静电袋内或包裹起 来,防止其受潮。
- 3. 将探头放入箱子,并用轻质包装材 料进行固定。
- 4. 使用装运胶带密封包装箱。
- 5. 参阅本手册开头部分的 Tektronix 联系信息,获得发运地址。

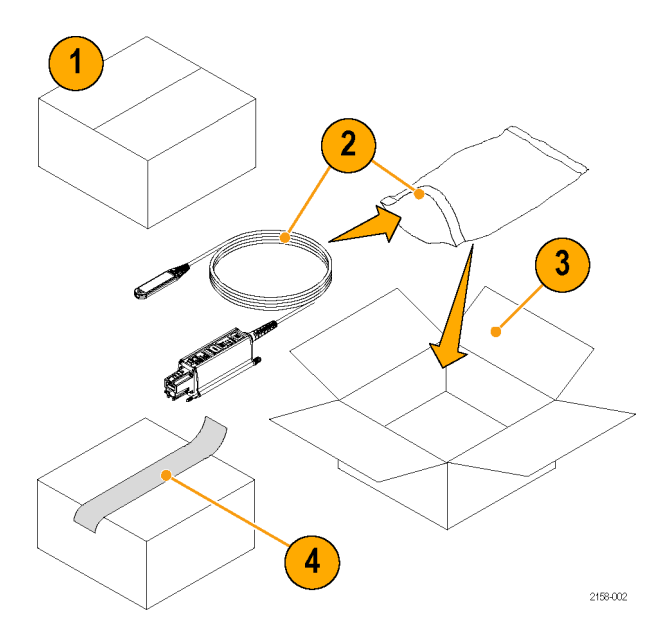

64 P7504 和 P7506 TriMode 探头快速入门用户手册

# 索引

## English terms

Micro-Coax 焊接端部, [27,](#page-38-0) [43](#page-54-0) TriMode [焊接端部](#page-38-0) [Micro-Coax, 27](#page-38-0) [扩展电阻](#page-58-0), [47](#page-58-0) [更换电阻](#page-71-0), [60](#page-71-0) [电阻](#page-57-0), [46](#page-57-0) [高温](#page-37-0), [26](#page-37-0)

#### 丶

[主机仪器固件](#page-66-0), [55](#page-66-0)

#### 力

[功能检查](#page-21-0), [10](#page-21-0)

#### 口

[可更换部件](#page-71-0) [插塞触点](#page-71-0), [60](#page-71-0) [焊接端部电阻](#page-71-0), [60](#page-71-0) [可选附件](#page-56-0), [45](#page-56-0)

囗 [固件](#page-66-0), [55](#page-66-0)

#### 宀

[安全概要](#page-8-0), [iii](#page-8-0) [安装](#page-14-0), [3](#page-14-0)

### 手

[探头](#page-49-0) [应用](#page-49-0), [38](#page-49-0) [操作](#page-73-0), [62](#page-73-0) [校准](#page-28-0), [17](#page-28-0) [清洁](#page-74-0), [63](#page-74-0) [探头控制](#page-20-0) [TriMode 测量](#page-20-0), [9](#page-20-0) 衰减按钮和 LED, [7,](#page-18-0) [22](#page-33-0) 输入模式按钮和 LED, [8](#page-19-0), [9](#page-20-0), [22](#page-33-0) [控制和指示](#page-20-0) [TriMode, 9](#page-20-0) [开机顺序](#page-15-0), [4](#page-15-0) [衰减按钮和 LED](#page-18-0), [7](#page-18-0) [输入模式按钮和](#page-19-0) LED, [8](#page-19-0)

[插换电缆](#page-36-0), [25](#page-36-0) [操作探头](#page-73-0), [62](#page-73-0) [操作注意事项](#page-13-0), [2](#page-13-0)

### 文 [文档](#page-11-0), [vi](#page-11-0)

[CD, 40](#page-51-0)

# 木

[标准附件](#page-50-0), [39](#page-50-0) [校准](#page-26-0) [TriMode, 15](#page-26-0) [仪器上运行](#page-32-0), [21](#page-32-0) [探头](#page-26-0), [15](#page-26-0) [检查仪器状态](#page-27-0), [16](#page-27-0)

## 水

[清洁探头](#page-74-0), [63](#page-74-0)

### 火

[焊接端部电阻](#page-58-0), [47](#page-58-0)

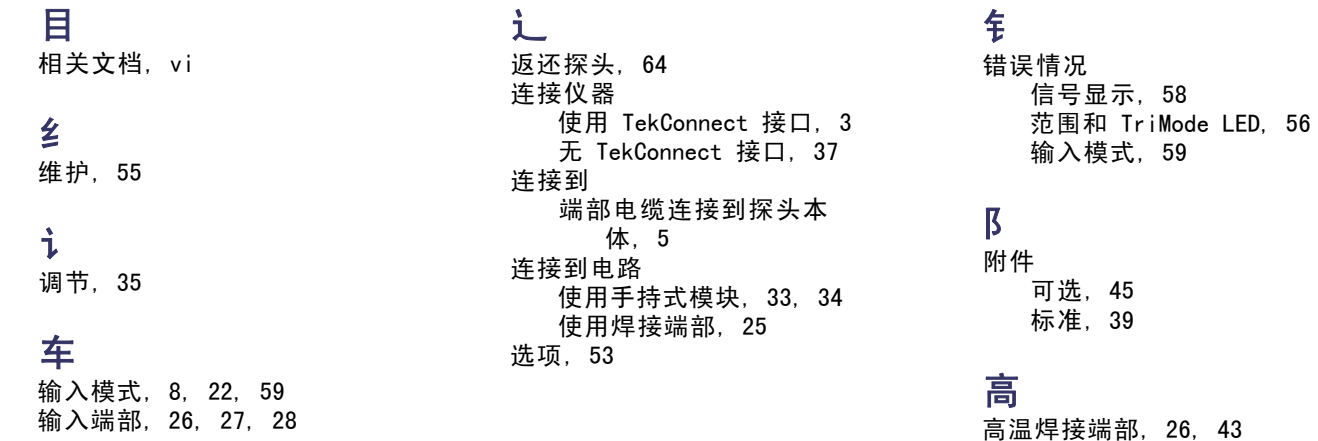